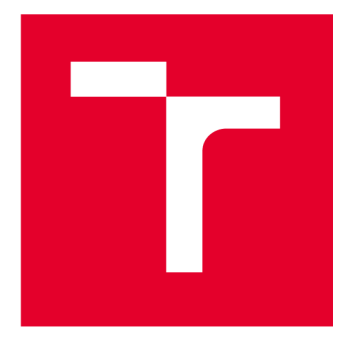

# **VYSOKÉ UCENI TECHNICKE V BRNE**

**BRNO UNIVERSITY OF TECHNOLOGY** 

## **FAKULTA ELEKTROTECHNIKY A KOMUNIKAČNÍCH TECHNOLOGIÍ**

**FACULTY OF ELECTRICAL ENGINEERING AND COMMUNICATION** 

## **ÚSTAV TELEKOMUNIKACÍ**

**DEPARTMENT OF TELECOMMUNICATIONS** 

## **MODELOVÁNÍ A SIMULACE PLC-BPL KOMUNIKACE CHYTRÉHO MĚŘENÍ V SIMULAČNÍM NÁSTROJI NETWORK SIMULATOR 3**

**MODELING AND SIMULATION OF PLC-BPL COMMUNICATION OF SMART METERING IN NETWORK SIMULATOR 3 BAKALÁŘSKÁ PRÁCE BACHELOR'S THESIS** 

## **AUTOR PRÁCE Matěj Baranyk**

**AUTHOR** 

**SUPERVISOR** 

**VEDOUCÍ PRÁCE Ing. Lukáš Beneši** 

**BRNO 2024** 

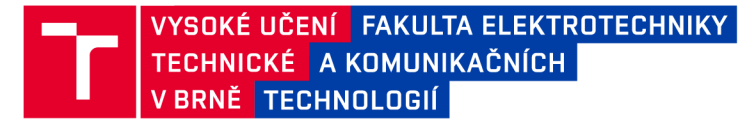

## **Bakalářská práce**

bakalářský studijní program Telekomunikační a informační systémy

Ústav telekomunikací

*Student:* Matěj Baranyk *ID:* 237853 *Ročník:* 3 *Akademický rok:* 2023/24

NÁZEV TÉMATU:

### **Modelování a simulace PLC-BPL komunikace chytrého měření v simulačním nástroji Network Simulator 3**

#### POKYNY PRO VYPRACOVÁNÍ:

Seznamte se s datovou komunikací po silnoproudém vedení (PLC) a frameworkem pro simulaci PLC v prostředí NS-3. Zaměřte se především na širokopásmové PLC-BPL se standardy G.hn a IEEE 1901. Implementujte nový standard do simulačního prostředí. Analyzujte framework včetně ukázkových kódů pro simulaci. Realizujte simulaci dle reálných měření z distribuční sítě (poskytne vedoucí BP). Uskutečněte vlastní simulaci dle vlastního reálného měření v laboratoři. Porovnejte reálné měření se simulací a proveďte diskusi nad výsledky.

#### DOPORUČENÁ LITERATURA:

[1] AALAMIFAR, Fariba, Alexander SCHLOGL, Don HARRIS a Lutz LAMPE. 2013. Modelling power line communication using network simulator-3: The Role of Power Line Communications in the Smart Grid. 2013 IEEE Global Communications Conference (GLOBECOM). IEEE, 99(6): 2969-2974. ISSN 0018-9219. Podle pokynů vedoucího práce.

*Termín zadání:* 5.2.2024 *Termín odevzdání:* 28.5.2024

*Vedoucí práce:* Ing. Lukáš Beneši

prof. Ing. Jiří Mišurec, CSc. předseda rady studijního programu

#### **UPOZORNĚNÍ:**

Autor bakalářské práce nesmí při vytváření bakalářské práce porušit autorská práva třetích osob, zejména nesmí zasahovat nedovoleným způsobem do cizích autorských práv osobnostních a musí si být plně vědom následků porušení ustanovení § 11 a následujících autorského zákona č. 121/2000 Sb., včetně možných trestněprávních důsledků vyplývajících z ustanovení části druhé, hlavy VI. díl 4 Trestního zákoníku č.40/2009 Sb.

Fakulta elektrotechniky a komunikačních technologií, Vysoké učení technické v Brně / Technická 3058/10/616 00 / Brno

### **ABSTRAKT**

V posledních letech se technologie BPL využívá stále více. I přesto, že technologie nevyužívá další kabeláž, je nutné se ujistit, zda její instalace má smysl či jaké budou požadavky. Z tohoto důvodu budou simulovány různé reálné obvody a porovnány s výstupem simulačního programu ns-3. Tímto způsobem lze dokázat schopnost využitelnosti programu v reálných situacích ještě před tím, než budou provedeny jakékoliv plány, čímž je šetřen čas a náklady. Nadále lze tento postup využít pro diagnostikování již fungujících BPL tras. Nadále bude provedeno laboratorní měření pro rozšíření stávajících datasetů a pro rozšíření možností porovnávání.

## **KLÍČOVÁ SLOVA**

Komunikace, BPL, ekonomie, diagnostika, simulace, ns-3, údržba, emulace, testování, rozvojové země, SNR

### **ABSTRACT**

In recent years BPL technology is becoming more used. Despite the technology not needing any additional cable installation it's important to make sure that using the technology itself makes sense or what the needed requirements will be. Due to this reason we opt to simulate real life scenarios and compare them with outputs from network simulator ns-3. This way we're able to recognize the usefulness of our efforts even before we make any plans to instal anything, which saves time and money. Furthermore we can use the same simulator for diagnostics of already installed BPL routes. Furthermore a laboratory measurement shall be conducted in order to increase dataset sizes and to have more data that can be compared with simulation outputs.

### **KEYWORDS**

Communication, BPL, economy, diagnostics, simulation, ns-3, maintenance, emulation, testing, developing country, SNR

Vysázeno pomocí balíčku thesis verze 4.09; <https://latex.fekt.vut.cz/>

BARANYK, Matěj. Modelování a simulace PLC-BPL komunikace chytrého měření v *simulačním nástroji Network Simulator 3.* Bakalářská práce. Brno: Vysoké učení technické v Brně, Fakulta elektrotechniky a komunikačních technologií, Ústav telekomunikací, 2024. Vedoucí práce: Ing. Lukáš Beneši

## **Prohlášení autora o původnosti díla**

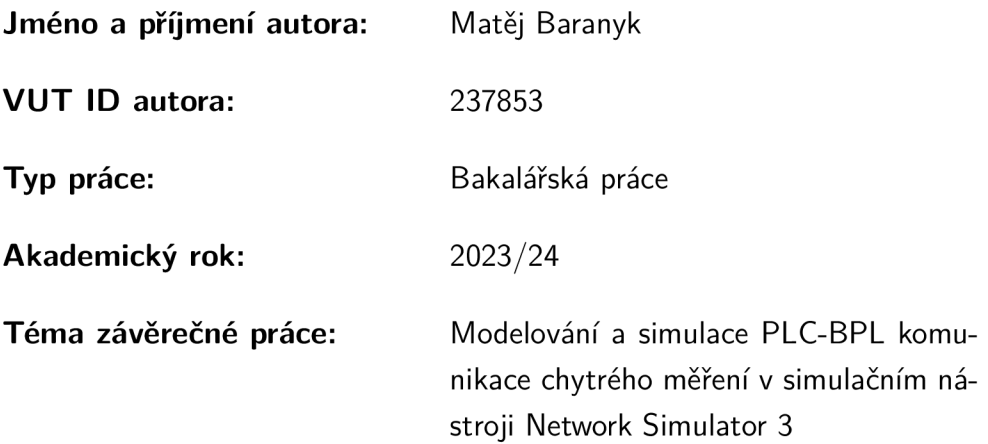

Prohlašuji, že svou závěrečnou práci jsem vypracoval samostatně pod vedením vedoucí/ho závěrečné práce a s použitím odborné literatury a dalších informačních zdrojů, které jsou všechny citovány v práci a uvedeny v seznamu literatury na konci práce.

Jako autor uvedené závěrečné práce dále prohlašuji, že v souvislosti s vytvořením této závěrečné práce jsem neporušil autorská práva třetích osob, zejména jsem nezasáhl nedovoleným způsobem do cizích autorských práv osobnostních a/nebo majetkových a jsem si plně vědom následků porušení ustanovení §11 a následujících autorského zákona č. 121/2000 Sb., o právu autorském, o právech souvisejících s právem autorským a o změně některých zákonů (autorský zákon), ve znění pozdějších předpisů, včetně možných trestněprávních důsledků vyplývajících z ustanovení části druhé, hlavy VI. díl 4 Trestního zákoníku č. 40/2009 Sb.

Brno ..................

podpis autora\*

<sup>\*</sup>Autor podepisuje pouze v tištěné verzi.

## PODĚKOVÁNI'

Rád bych poděkoval vedoucímu bakalářské práce panu Ing. Lukáši Benešlovi, Ph.D. za odborné vedení, konzultace, trpělivost a podnětné návrhy k práci. Chtěl bych také poděkovat své rodině a přítelkyni za podporu během studia.

## **Obsah**

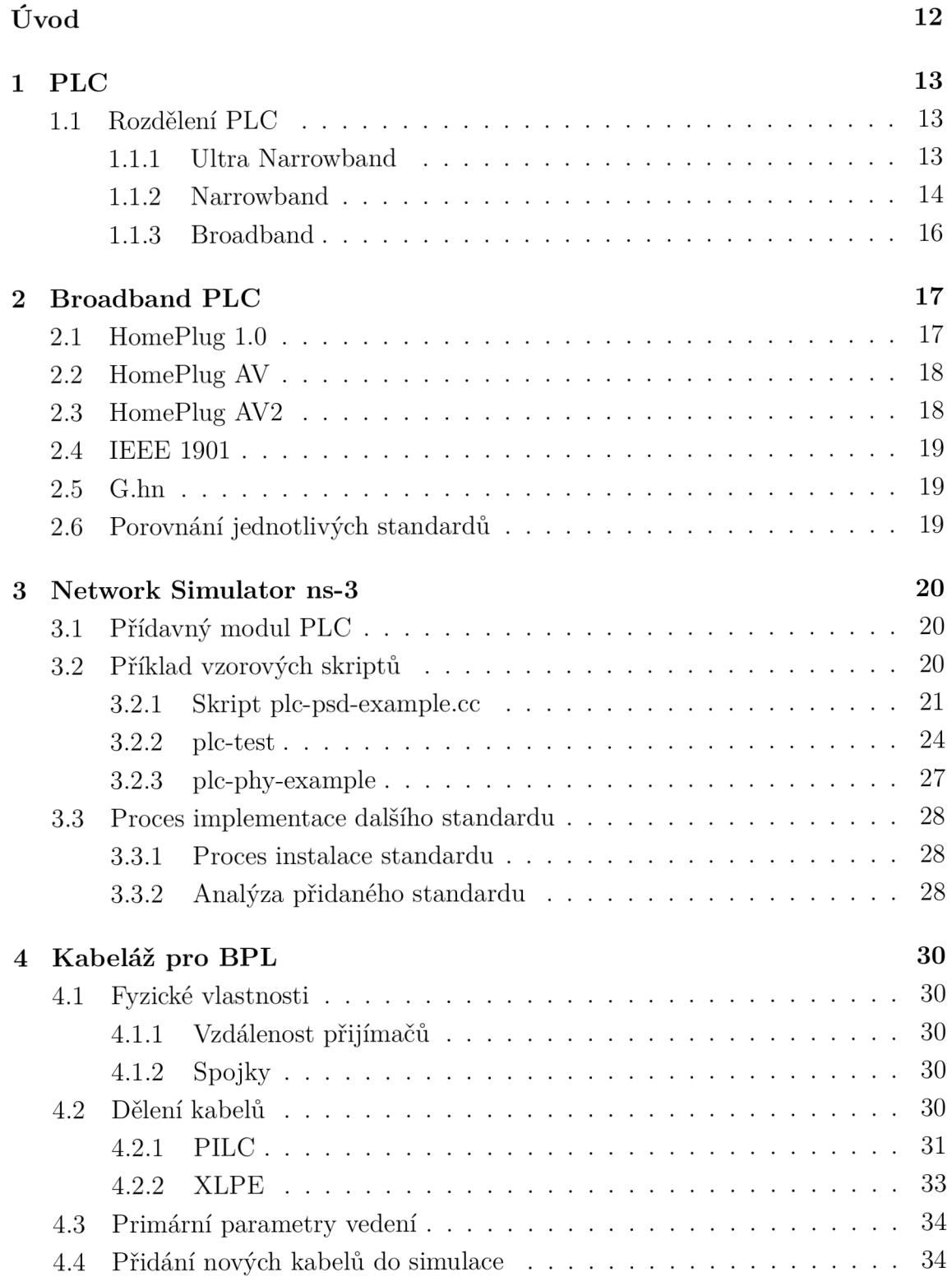

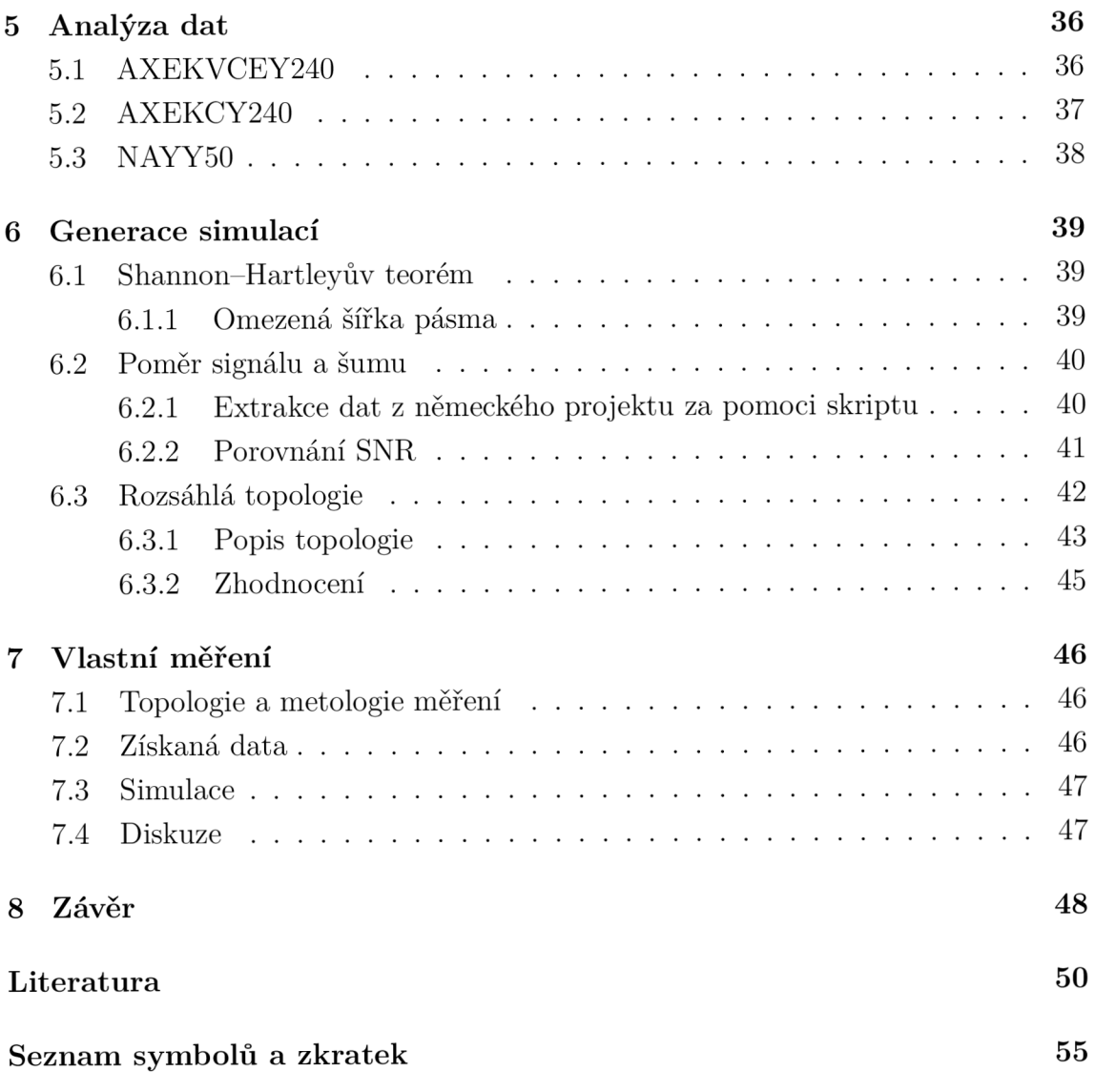

## **Seznam obrázků**

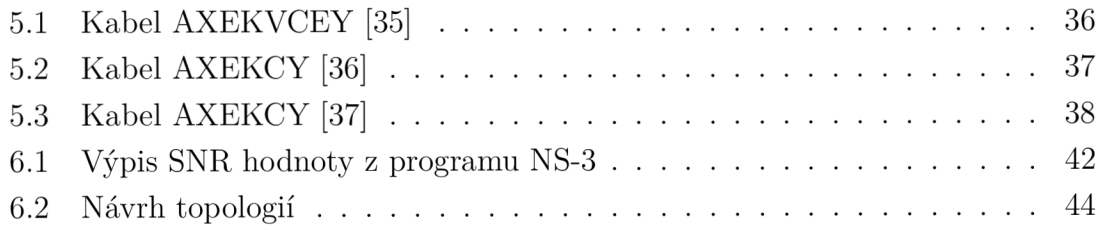

## **Seznam tabulek**

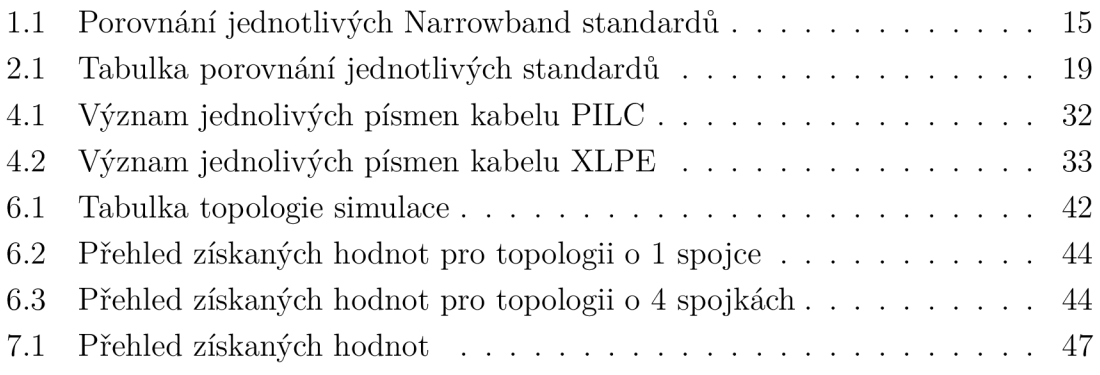

## **Seznam výpisů**

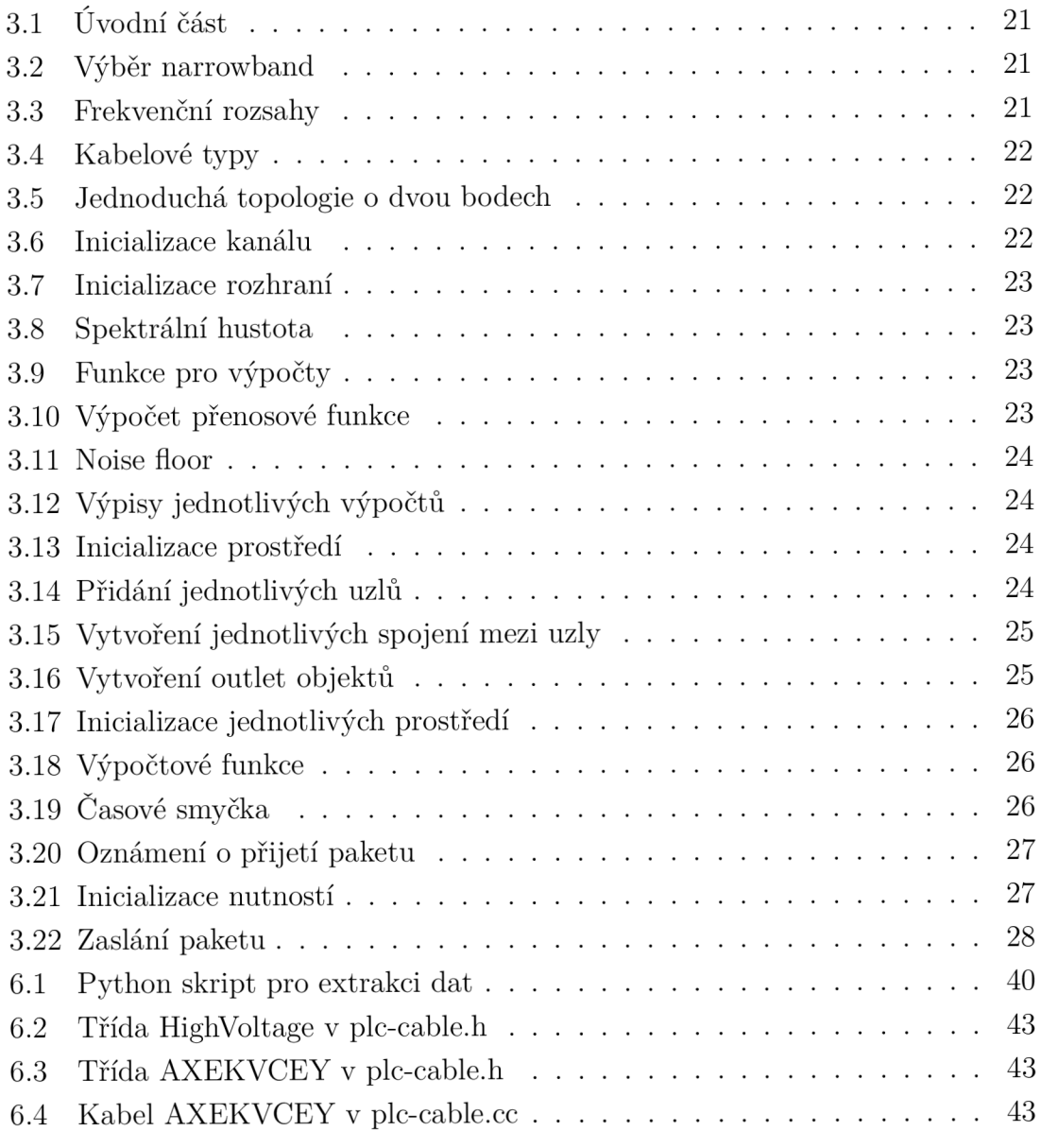

## **Úvod**

Schopnost komunikovat je jedna z nejdůležitějších dovedností, kterou jako lidstvo disponujeme. Rozdíl nenastává ani v telekomunikačních technologiích, které se neustále snažíme vylepšovat, například z důvodu zlepšení životních podmínek v rozvojových zemích. Toto však není jednoduché , neboť při požadavku zvýšené šířky přenosového pásma se bude zvyšovat i pořizovací cena. [1]

Abychom mohli ušetřit finance, hledáme nové prostředky, které můžeme využít pro dosažení našich cílů. Oproti standardním typům přenosových médií, jako jsou například drátová připojení typu LAN a optický kabel či bezdrátové připojení Wi-Fi, můžeme využít technologie, které umožňují využít již existující silnoproudé vedení. Příkladem takové technologie může být Power-line Communication (dále jen PLC) . Nápad využít PLC se objevil už na přelomu 19. a 20. století, kde se původně využívaly na dálkové odečítání elektroměrů či dálkového řízení energetické zátěže. [3] Tento účel splňují dodnes. Nadále je můžeme využít k automatizaci domácnosti a pro rozšíření možností, jak se připojit k datové síti bez rozšiřování nadbytečné kabeláže. Technologie PLC-BPL využívá několik různých standardů, které se liší v jejich přenosových rychlostech a místech využití. Prvním vyvinutým standardem byl HomePlug 1.0 s maximální přenosovou rychlostí 14Mbps. Jeho vylepšenou verzí je standard HomePlug AV, u kterého jsme schopni dosáhnout rychlosti až 200 Mbps. Obdobně jako jeho původní verze slouží pro síťový přenos zejména v domácnostech (HDTV). Dále byl vyvinut standard IEEE 1901, který dosahuje rychlosti až 500 Mbps a je zpětně kompatibilní s technologií HomePlug. Obdobně se využívá v domácích sítích a pro širokopásmový přenos. Stojí také zmínit standard G.hn, který je schopný dosáhnout rychlosti až 2 Gbps. Tohoto standardu můžeme využít například ve IoT zařízeních.

Technologie PLC se dělí na úzkopásmovou a širokopásmovou. Práce se převážně zabývá širokopásmovým, Broadband over Powerline (BPL), přenosem zpráv. BPL využívá obdobných standardů (Homeplug 1.0, IEEE 1901, G.hn) jako PLC. Má také své vlastní standardy, jako je například ACCESS BPL či IN-HOME BPL, které převážně slouží k zprostředkování přístupu k internetu či vytváření interních sítí bez nutnosti dalšího kabelování.

K vývoji těchto technologií byly vytvořeny různá simulační prostředí. Pro potřeby práce bude využit program ns-3 (network simulator 3) s přídavným modulem pro práci s PLC . Naprogramováním různých skriptů vzniká možnost docílení výstupu, který bude porovnán s reálnými hodnotami, ze kterých bude uveden závěr.

## **1 PLC**

Technologie Power-line communication (dále jen PLC ) je technologický postup umožňující šířit data po silnoproudém vedení. Takto lze jednoduše zajistit internetové pokrytí pro místa, kde by bylo obtížné instalovat jakákoli další přenosová média. Takovým případem by mohly být staré zástavby, továrny či podzemní komplexy (například podzemní parkoviště). Takto lze zvýšit dostupnost internetového připojení způsobem, který není příliš ekonomicky náročný a svými schopnostmi se vyrovná ostatním možnostem. [2]

Je důležité si uvědomit, že původní rozvodná síť byla vytvořena pro přenos střídavého proudu o frekvenci 50 Hz či 60 Hz. Postupem času jsme ale v rámci komunikací po silnoproudém vedení schopni modulovat signál do jiného frekvenčního pásma (v řádu kilohertz až megahertz). Jednou z použitelných modulačních technik je ortogonální multiplex s frekvenčním dělením (Orthogonal Frequency Division Multiplexing, dále jen OFDM) . Tato modulace využívá technologie frekvenčního dělení kanálů. Vysílaný signál je posílán přes několik vzájemně ortogonálních frekvencí, které na sebe navzájem nemají vliv, a tím pádem se neovlivňují. Dalším problémem, který zde nastává, je útlum. S rostoucí vzdáleností, přes kterou je signál přenášen, se zvyšuje i útlum, který na vedení nastává. Problém může také tvořit proměnlivá impedance elektrické sítě, která je způsobena odpojováním a připojováním dalších spotřebičů, jako jsou například velké motory či kompresory, které jsou schopny generovat velké rušení. Odbočky na NN sítích také tvoří útlum a je zde možnost vzniku rušení. [4]

## **1.1 Rozdělení PLC**

P L C se dají rozdělit do tří kategorií dle šířky pásma . Jednotlivé druhy využívají různé či stejné standardy, dle kterých se řídí. Odlišují se také způsobem využití a jejich aplikací. Rozdílná je i jejich rychlost, při které jsou schopny přenášet data, a jejich kmitočtové rozsahy.

### **1.1.1 Ultra Narrowband**

PLC s ultra úzkou šířkou pásma se využívá pro přenos dat na dlouhé vzdálenosti. Frekvence bývá do 3 kHz. Většinou v rozsahu 0,3–3 KHz či 30–300 Hz. Důsledkem tohoto je možnost Ultra Narrowband (dále jen UNB) používat na vzdálenosti stovky kilometrů. Nevýhodou je pomalá přenosová rychlost dat, ta může nabývat hodnot do 100 bps. Praktické využití této technologie spočívá v dálkovém odběru dat nebo ji můžeme využít pro vzdálené monitorování elektrické sítě. Nízký frekvenční rozsah

také zlepšuje průnikovou schopnost signálu a je méně náchylný k rušení. [5] UNB lze využít například v hotelech, elektrárnách, továrnách či v jakémkoliv jiném typu průmyslu, který vyžaduje rozsáhlou automatizaci IoT. [6]

### **1.1.2 Narrowband**

PLC s úzkou šířkou pásma má frekvenční rozsah v rozmezí 3–500 kHz. Přenosová rychlost dat nepřesahuje hranici 128kbps (CENELEC A band). Praktickým využitím jsou opět automatizační a monitorovací účely obdobně jako u Ultra Narrowband. Využít ji lze ale také k řízení domácností, automatizaci průmyslu a různých Smart Grid aplikací. Oproti předchozí Ultra Narrowband technologii má technologie Narrowband už specifické standardy. Prvním takovýmto vyvinutým standardem byl PRIM E od stejnojmenné Powerline Related Intelligent Metering Evolution aliance. Poté následoval standard G3-PLC, který byl vylepšený na základě PRIME s obdobným využitím pro inteligentní měření. Je důležité také zmínit standard IEEE 1901.2, který je založený na standardu G3-PLC . Porovnání mezi nimi lze vidět v tabulce 1.1.2. [5] Technologie Narrowband se nestala pouze normou pro automatizaci čtení jednotlivých měřičů, ale vyskytuje se také v domácnostech pro automatické ovládání osvětlení, ventilace, klimatizace či pro účely automatického vytápění. Nadále ji lze využít i pro účely ovládání pouličního osvětlení, automatů s potravinami, solárních panelů či pro nabíjení elektromobilů. [7]

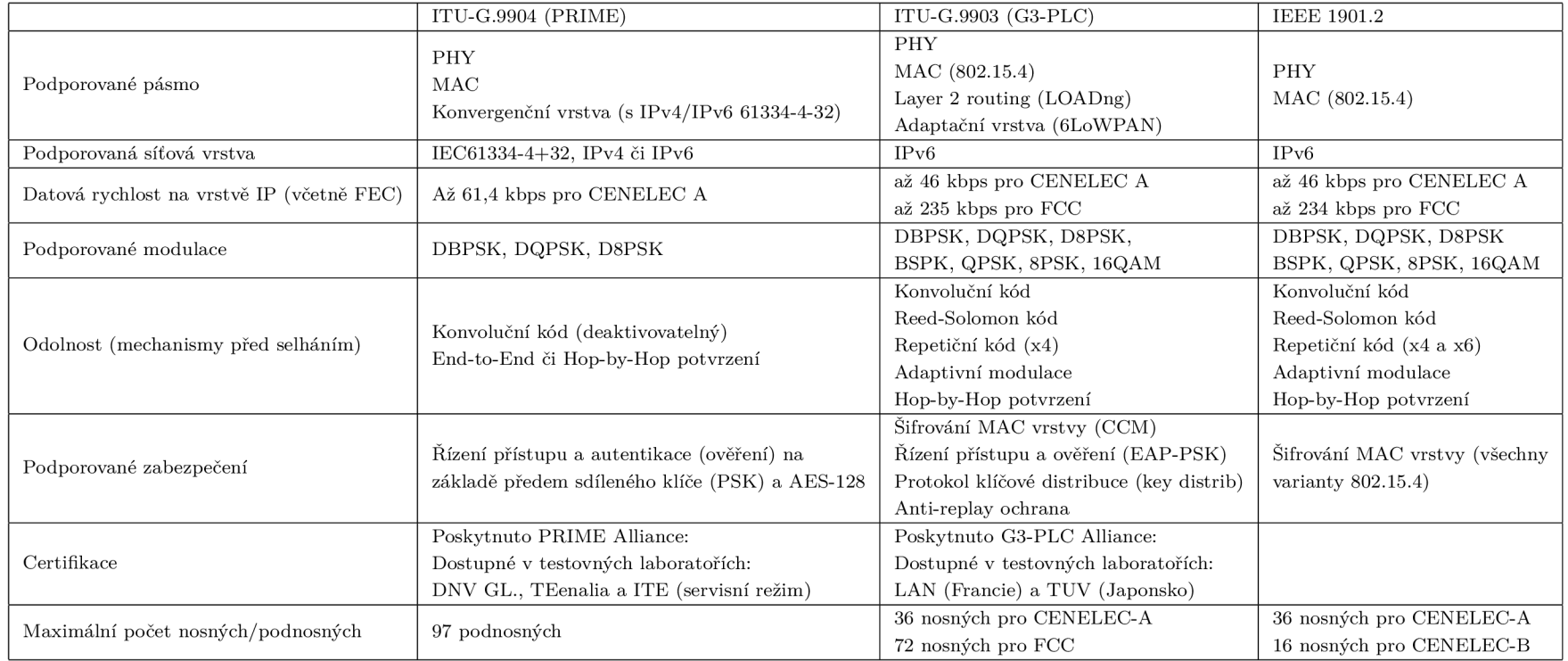

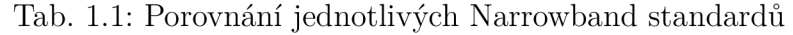

### **1.1.3 Broadband**

PLC se širokou šířkou pásma se výrazně odlišuje svým frekvenčním rozsahem od předchozích dvou. Tento frekvenční rozsah je 0,5—100 MHz . Rychlost, kterou jsme schopni za pomoci Broadband přenášet data, se také výrazně zvýší a to až po 1 Gbps. Z těchto důvodů se dá také využívat pro širší spektrum účelů, jako je například poskytování internetových služeb do těžce přístupných oblastí, HDTV a pro využití v domácích sítích. Nevýhodou je jeho citlivost na rušení a kratší dosah, na který se používá. Mezi některé z jeho standardů patří standardy HomePlug 1.0, HomePlug AV, IEEE 1901 a další, které jsou uvedeny v následující kapitole.

## **2 Broadband PLC**

Širokopásmá technologie PLC, též někdy označována jako technologie BPL (Broadband over power lineš), slouží jako velice ekonomický způsob, jak dodat připojení pro sítě "poslední míle". V posledních letech se stále více rozvíjí koncepty typu "Smart Building, Smart Cities a Industry 4.0", které nám umožňují ovládat a lépe automatizovat denně využívané spotřebiče. Příkladem mohou být vytápěc í jednotky, klimatizace či osvětlení. Nadále jsme schopni touto technologií snížit emise. [8]

Při používání technologie BPL musíme dbát na problém elektromagnetické kompatibility, neboť by mohla nastat interference s ostatními telekomunikačními technologiemi z důvodu využívání širokého frekvenčního pásma (1,6 MHz-100 MHz, dle námi voleného standardu). Příkladem mohou být různé rádiové služby. Největším oponentem technologie BPL z důvodu interference je skupina ARRL (American Radio Relay League), která reprezentuje amatérská rádiová vysílání. ARRL navrhuje využívání jiných technologií, jako je například kabelová televize (převážně ve Spojených státech amerických), Wi-Fi a WiMax, satelitní připojení či například využití optických vláken k přenosu dat.

Dále je nutné při navrhování BPL systému dbát na využívané frekvenční rozsahy, které by preventovaly vzniku rušení. Dalším rizikem používání technologie BPL je využívání samotného elektrického vedení, kde při připojení dalšího zařízení do sítě vzniká možnost kolísavosti (zavedení rušivých vln do sítě). Existují i situace, za kterých tato technologie nemusí fungovat dle našich představ či nemusí fungovat vůbec . Příkladem takovéto situace může být již zmíněná interference a degradace signálu vlivem ostatních zařízení v síti. Dále by signál mohl být zeslaben pasivními zařízeními v síti, jako jsou například transformátory DC-DC . Tento problém bychom museli řešit "bypass" zařízením, aby byl signál správně předán.

Pro předcházení jakýkoliv dalších potíží byly vyvinuty standardy, kterými se řídíme při návrhu a implementaci BPL obvodů. Toto ale není jediný z důvodů, proč byly jednotlivé standardy vyvinuty. Nadále se dají využívat v zájmu zlepšení kompatibility mezi jednotlivými zařízeními a zlepšení kvality služby (dále jen QoS). Také jsme s jejich pomocí schopni předcházet již zmíněné interferenci.

## **2.1 HomePlug 1.0**

Prvním vyvinutým standardem byl standard HomePlug 1.0. Byl vyvinut v roce 2001. Převážně je využíván v domácích sítích. Jeho rozsah tudíž není nejrozsáhlejší a většinou se dostává do rámc e 200 metrů. Rychlost na fyzické vrstvě nepřesahuje 14Mbps. OFDM , které využívá standard HomePlug, je specificky přizpůsobeno pro elektrické vedení. Využívá 84 rovnoměrně rozložených nosných frekvencí. Frekvenční pásmo

se pohybuje mezi 4,5-21 MHz . Jeho vylepšenou verzí je HomePlug MAC , který byl vytvořen, aby spolupracoval se standardem IEEE 802.3. Mezi jeho QoS vlastnosti patří například podpora VoIP (Voice over Internet Protocol) a různé streamovací schopnosti. Nadále má agresivnější algoritmy pro lepší upřednostňování internetového provozu. [11]

## **2.2 HomePlug AV**

Jako nástupce verze 1.0 posloužil standard HomePlug AV. Představen v roce 2005, Homeplug AV funguje jako vylepšení původní 1.0 verze. Rychlost na fyzické vrstvě dosahuje až 200Mbps, což je dostačující pro aplikace typu HDTV . Zařízení standardu HomePlug AV byly vytvořeny tak, aby byly schopné zpětně podporovat HomePlug 1.0. Frekvenční rozsah je v rozmení 2–30 MHz. OFDM nosné jsou rozděleny po 24,414 kHz. Využívá až 1155 OFDM nosných. Jeho další výhodou je automatická schopnost vybírat mezi jednotlivými typy digitální modulace BPSK, QPSK, 16 QAM, 64 QAM, 256 QAM, a 1024 QAM v závislosti na SNR (Signal-To-Noise Ratio, poměr signálu a šumu). Oproti původní iteraci 1.0 podporuje i 128 bitové šifrování AES, které podporuje jeho bezpečnost vůči vnějším útokům. [12] [15]

Existuje i jeho vedlejší verze HomePlug Green PHY, která se vyznačuje výrazně nižší rychlostí na fyzické vrstvě v řádu 10 Mbps. Z těchto důvodů se využívá například jako termostat v Smart Grid sítích či pro automobilismus. Tady slouží pro komunikaci mezi dobíjecí stanicí a elektrickým vozidlem a samostatná komunikace probíhá po napájecím vodiči, ovšem pouze na krátké vzdálenosti. Důvodem takto nízké přenosové rychlosti je přechod z technologie OFDM modulace na technologii QPSK . Naopak výhodou je energetická úspornost oproti HomePlug AV . [13], [14]

## **2.3 HomePlug AV2**

Další vylepšenou verzí je standard HomePlug AV 2 vyvinutý v roce 2012. Jeho hlavní vlastností je zpětná kompatibilita s HomePlug AV a HomePlug GreenPHY. Jeho rychlost na fyzické vrstvě dosahuje 1-2 Gbps. Počet nosných frekvencí je roven 4096 pro frekvenci 100 MHz , k tomu ale většinou nedochází, neboť je podporováno pouze 3455 nosných pro frekvenci v rozsahu 1,8-86,13 MHz . Mez i jeho další výhody patří podpora Multiple Input, Multiple Output (MIMO). Je zpětně kompatibilní s technologiemi HomePlug AV , Homeplug 1.0 či IEE E 1901. Se standardem G.hn kompatibilní není. Z důvodu nízké latence a vysokých rychlostí se dá využívat i pro online hraní videoher. [16]

## **2.4 IEEE 1901**

Práce na tomto standardu začala v roce 2005. Standard je schopný dosáhnout přenosové rychlosti dat až 500 Mbps na fyzické vrstvě. Pro přenos je využíváno frekvencí pod 100 MHz . Za pomoci tohoto standardu jsme schopni přenášet data do vzdálenosti <1500 m. Nadále jej lze využívat v BPL zařízeních v LAN sítích budov, vozidlech či Smart Gridech do vzdáleností <100m mezi jednotlivými zařízeními. Jeho hlavní výhodou je Inter-System Protocol (ISP), který slouží jako prevence interference mezi zařízeními na blízké vzdálenosti. Podobně jako předchozí standardy má i tento své varianty, například standard IEEE 1901.1, který se využívá pro frekvence nižší než 12 MHz , či standard IEE E 1901.2, jenž pracuje s frekvenčním pásmem nižším než 500 kHz . [17]

## **2.5 G.hn**

G.hn je standard specificky vyvíjen pro využití v domácnostech. Operuje přes telefonní linky, koaxiální kabeláž, elektrické vedení či optické vlákno. Rychlost datového přenosu dosahuje velikosti až 1 Gbps. Využívá 3202 nosných o šířce 24,4141 kHz . Od standardu IEEE 1901 se liší vydávající organizací a hlavně podporovanými médii, například standard G.hn není zpětně kompatibilní s HomePlug AV, či BPL jako takovým. Je ale navržen tak, aby byl univerzální pro domácí vodiče. Jeho kmitočtové pásmo se dostává až na hodnotu 80 MHz , podle lokace využití. Například pro Evropu se toto pásmo pohybuje v rozsahu 1,6–30 MHz či 30–118 MHz. Těchto vysokých hodnot ale není nutné dosáhnout, neboť by klesal povolený vysílací výkon pro tyto technologie. [18], [22]

## **2.6 Porovnání jednotlivých standardů**

V níže uvedené tabulce se nachází porovnání jednotlivých standardů, které BPL využívá. Jsou zde přehledně uvedeny jejich rozdíly tak, jak bylo zmíněno v předchozích kapitolách. Jak si lze všimnout, na používaném standardu opravdu záleží.

|                         | HomePlug 1.0 | Homeplug AV     | HomePlug AV2    | <b>IEEE 1901</b> | G.hn             |
|-------------------------|--------------|-----------------|-----------------|------------------|------------------|
| Rychlost PHY [Mbps]     |              | 200             | 1000            | 500              | 2000             |
| Frekvenční rozsah [MHz] | $4.5 - 21$   | $2 - 30$        | $1,8 - 86,13$   | Až 100           | $A\check{z}$ 100 |
| Šifrování               | Ne           | Ano $(AES-128)$ | Ano $(AES-128)$ | Ano $(AES-128)$  | Ano $(AES-128)$  |
| $Dosah$ [m]             | 200          | 200             | 200             | 1500             | <b>200</b>       |

Tab. 2.1: Tabulka porovnání jednotlivých standardů

## **3 Network Simulator ns-3**

Za účelem vytvoření této bakalářské práce je potřeba volit vhodné simulační prostředí. Pro účely simulace bylo zvoleno prostředí ns-3 s přídavným modulem, který nám umožňuje zacházet s PLC modely. Nepříliš složitá instalace, rozsáhlá dokumentace, jednoduchost, osvědčenost a modularita z něj tvoří ideální nástroj pro potřeby vytvoření tohoto projektu. Nástroj také obsahuje již předinstalované vzorové programy, ze kterých se dá čerpat.

První vydání softwaru ns-3 bylo provedeno v roce 2008. Program byl kompletně přepsán od jeho předchozích verzí ns-1 a ns-2, a to v jazyce C++ . Software byl vytvořen tak, aby byl uživatel schopen využívat  $C_{++}$  a Python scripty. Pro naše účely byla nainstalována verze ns-3.25 na operační systém Ubuntu 14.04 LTS. Simulátor ns-3 není licencovaný (spadá pod GNU GPLv2 licenci), jde tedy o opensourcový program, aby se veškeré jeho části daly měnit a aby se do něj daly přidat další moduly, které obohatí jeho funkce, jako je již zmíněný PLC modul.

### **3.1 Přídavný modul PLC**

Modul je z hlavní části vyvinut pro vývoj a testování návrhů s možností realistické simulace podmínek, které se běžně vyskytují v praxi. Všechny tyto parametry specifikuje uživatel sám, obdobně jako geometrický návrh topologie, typ použitých kabelů či impedance a lokace PLC zařízení v síti. Modul má dokonce i schopnost definovat prvky dvouportové sítě (transformátorové jednotky). Simulace jako takové berou v potaz i časově závislé podmínky, které by mohly ovlivnit stav zkoumaných proměnných v prováděných simulačních postupech. Modul je též vhodný pro simulace situací, které obsahují různé druhy šumů a časové variace, neboť je schopen získat pomě r signálu k rušení a šumu (SINR). Jednotlivé komunikační a rušivé signály lze reprezentovat přibližnými spektrálními hustotami výkonu (PSD). [23], [24]

## **3.2 Příklad vzorových skriptů**

Autoři přídavného modulu PLC do instalace přidali jejich vlastní vzorové příklady skriptů, které lze použít. Původní build ns-3 tyto možnosti neobsahuje. V této sekci budou také objasněny základní prvky programu ns-3. Vzorových skriptů je 10, každopádně nejdůležitější jsou "plc-psd-example", "plc-test" a "plc-phy-example".

#### **3.2.1 Skript plc-psd-example.cc**

Skript plc-psd-example.cc slouží jako naprostý úvod do PLC modulu ns-3. Nachází se v něm ukázka, jak definovat uzly, kabely a vzorové výpočty pro spektrální hustotu výkonu (PSD) a SINR na straně přijímače. Kód je psaný v jazyce C++ . Není příliš složitý na pochopení a jeho autoři do něj vložili komentáře , aby bylo jasnější, co má daný kód provádět. I přes tento fakt se ale na kód podíváme hlouběji.

Po úvodních řádcích kódu, kde je provedena inkluze různých knihoven pro práci se stringy a časem a užití namespace ns3, začíná hlavní funkce int main:

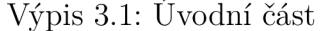

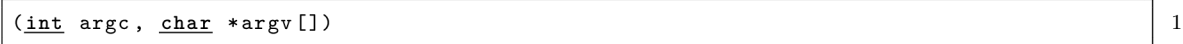

na začátku této funkce se deklarují jednotlivé proměnné. První deklarovanou proměnnou je typ spektra, dále se definuje, zda je využíván úzkopásmový model a typ kabelu.

Výpis 3.2: Výběr narrowband

```
PLC_SpectrumModelHelper smHelper; 
 Ptr < const SpectrumModel> sm, sm1;
 bool narrowBand = falše ; 
 std::strin g cableStr("NAYY150SE");
```
Následuje část kódu, kde se využívají příkazové řádky pro nastavení argumentů simulace. Také si lze vybrat, zda je potřeba využívat úzkopásmové spektrální rozestupy, poté vybrat jednotlivý typ kabelu a následně provést operace s modelem spektra dle specifikací úzkopásmového modelu. Například lze nastavit kabel NAYY150SE, který má spektrum s frekvenčním rozsahem  $0 - 10$  MHz s počtem 100 mezikroků.

Výpis 3.3: Frekvenční rozsahy

```
CommandLine cmd; 
   \mathsf{cmd} . \mathsf{AddValue} ( "\mathsf{nb} " , "Use\mathsf{u} narrow - \mathsf{band}_\mathsf{u} spectrum\mathsf{u} spacing ? " , narrowBand ) ;
   {\tt cmd.AddValue} ("cable", "Cable{\tt u}name.{\tt u}Can{\tt u}be{\tt u}one{\tt u}of{\tt u}the{\tt u}following:\n\t"
         ^{\prime} AL3x95XLPE ,_{\rm U}NYCY70SM35 ,_{\rm U}NAYY150SE ,_{\rm U}MAYY50SE ,_{\rm U}MV_0verhead", cableStr);
  cmd.Parse (argc , argv) ; 
  i f (narrowBand) 
     sm = smHelper . GetSpectrumModel (0, 500e3, 5); 
  els e 
     sm = smHelper . GetSpectrumModel(0, 10e6 , 100);
```
Dále deklarujeme jednotlivé kabelové typy dle námi zadaného názvu.

21

 $\mathbf 1$  $\,2$  $\sqrt{3}$  $\overline{4}$  $\rm 5$  $\sqrt{6}$  $\overline{\mathbf{7}}$  $\,8\,$ 9 10

 $\mathbf{1}$ 

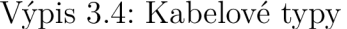

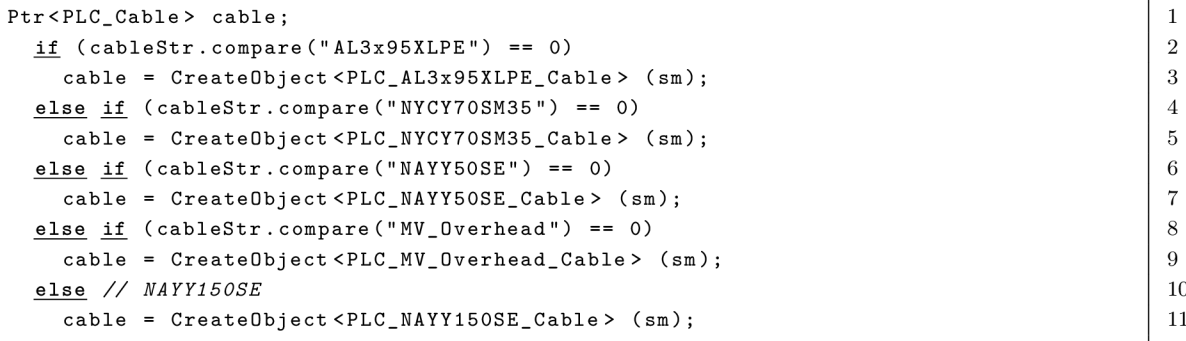

V následujícím kroku se věnujeme velice důležité součásti ns-3 a to jsou "nodes". Tento pojem, který lze přeložit jako uzel, se používá jako základní stavební jednotka simulace. Sám o sobě neslouží prakticky k ničemu, jeho hlavní využití je programovatelnost a konfigurovatelnost. Může představovat zařízení v síti, jako jsou například vysílače či přijímače. Z tohoto vyplývá, že se dají propojovat a následně tvoří námi simulovanou síť. Za účelem jednodušší vizualizace si můžeme jednotlivý uzel představit jako počítač, který je schopen dělat to, co je od něj požadováno.

V kódu jsou vytvořeny 2 uzly n1 a n2, mezi nimi nastavena vzdálenost 1000 m a jsou přidány do seznamu nodes. Tímto způsobem jsme poté schopni tvořit komunikační kanál mezi jednotlivými uzly.

Výpis 3.5: Jednoduchá topologie o dvou bodech

 $\mathbf 1$  $\overline{2}$  $\overline{3}$  $\overline{4}$  $\overline{5}$ 6  $\overline{7}$ 8 9 10

 $\mathbf 1$  $\overline{2}$ 3

```
Ptr<PLC_Node> n1 = CreateObject<PLC_Node> ();
Ptr<PLC_Node> n2 = CreateObject<PLC_Node> () ; 
nl->SetPosition(0,0,0) ; 
n2->SetPosition(1000,0,0) ; 
PLC_NodeList nodes; 
nodes.push_back(nl) ; 
nodes.push_back(n2); 
CreateObject<PLC_Line> (cable , nl , n2);
```
V další části kódu se věnujeme nastavení kanálu mezi jednotlivými uzly.

Výpis 3.6: Inicializace kanálu

```
PLC_ChannelHelper channelHelper(sm) ; 
channelHelper.Install(nodes) ; 
Ptr<PLC_Channel> channel = channelHelper.GetChannel() ;
```
Následně využíváme "device helper" pro vytvoření vysílacích rozhraní. Jak si lze všimnout, jedno rozhraní funguje jako vysílač Txlnterface a druhé rozhraní jako přijímač Rxlnterface. Dále se u obou vyskytuje spektrální hustota sm. Rozhraní jsou následně uložena do pointerů. Nadále se přenosové kanály inicializují a připravují k následnému výpočtu.

Výpis 3.7: Inicializace rozhraní

 $\,1\,$  $\sqrt{2}$  $\sqrt{3}$  $\overline{4}$  $\overline{5}$  $\,6\,$  $\,7$  $8\,$ 

```
Ptr<PLC_TxInterface> txIf = CreateObject<PLC_TxInterface> (n1, sm);
Ptr<PLC_RxInterface> rxIf = CreateObject<PLC_RxInterface> (n2, sm);channel 
->AddTxInterface(txlf) ; 
channel 
->AddRxInterface(rxIf) ; 
channel 
->Ini t Transm i s s i onChannels() ; 
channel 
->CalcTransmi s s ionChannels ( ) ;
```
Definujeme spektrální hustotu a TX power – vysílací výkon, v tomto případě na  $-50\,\mathrm{dBm/Hz}$ .

Výpis 3.8: Spektrálni hustota

|                    | $r$ <spectrumvalue> txPsd = Create<spectrumvalue> <math>(sm)</math>;</spectrumvalue></spectrumvalue> |                |
|--------------------|----------------------------------------------------------------------------------------------------|----------------|
| $(*txPsd) = 1e-8;$ |                                                                                                    | $\overline{2}$ |

N a závěr se v kódu vypočítají hodnoty přijímaného výkonu spektrálni hustoty. Tohoto je dosaženo za pomoci předem vytvořeného kanálu. Za pomoci přenosové charakteristiky mezi vysílacím a přijímacím rozhraním vypočítáme spektrální hustotu přijímaného výkonu.

Výpis 3.9: Funkce pro výpočty

```
Ptr<PLC_ChannelTransferlmpl > chlmpl = \ 
                                                                                                        \mathbf{1}txl f >GetChannelTransferImpl(PeekPointer(rxIf)) ; 
                                                                                                        \overline{2}NS.ASSERT(chlmpl); 
                                                                                                        \sqrt{3}Ptr<SpectrumValue> rxPsd = \ 
                                                                                                        \overline{4}chlmpl - >CalculateRxPowerSpectralDensity(txPsd) ; 
                                                                                                        \bf 5Ptr<SpectrumValue> absSqrCtf = chlmpl->GetAbsSqrCtf (0) ; 
                                                                                                        6
```
Následně vypočítáme hodnotu absolutního kvadrátu přenosové funkce.

Výpis 3.10: Výpočet přenosové funkce

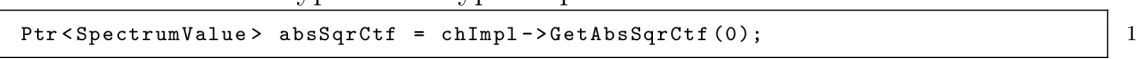

Do naší simulace přivedeme rušení a "noiseFloor" – kombinace veškerého nevyžádaného šumu, jak vnitřního tak i vnějšího. Následně tuto hodnotu přiřadíme k objektu interference a to stejné provedeme i s hodnotou spektrálni hustoty přijímaného výkonu.

Provedeme výpočet SINR a zaznamenáme další hodnoty, které byly využity při našem výpočtu.

V dalších kapitolách se práce bude věnovat kódu už stručněji, ale na začátek je důležité pochopit, jak vlastně simulátor ns-3 pracuje.

Výpis 3.11: Noise floor

```
Ptr<SpectrumValue> noiseFloor= Create<SpectrumValue> (sm);
(*no i seFloor ) = le-9 ; 
interference.SetNoiseFloor(noiseFloor) ; 
interference.InitializeRx(rxPsd) ;
```
Ptr<const SpectrumValue> sinr = interference.GetSinr();

Výpis 3.12: Výpisy jednotlivých výpočtů

```
\texttt{MS\_LOG\_UNCOND}} ("Transmit<sub>U</sub> power<sub>U</sub> spectral<sub>U</sub> density :\n" << *txPsd << "\n");
MS_L0G_UNC0ND( "Receiveu
poweru
spectralu
density:\ n" << *rxPsd << "\n") ; 
MS_L0G_UNC0ND( "Noiseu
poweruspectralu
density:\ n" << *noiseFloo r << "\n") : 
\texttt{MS\_LOG\_UNCOND} ("Signal\texttt{utou} interference\texttt{u} and\texttt{unoiseu} ratio:\n" << *sinr);
NS_LOG_UNCOND("CTFu
(dB):\n" << 10.0 * LoglO ( * absSqrCtf ) ) ;
```
#### **3.2.2 plc-test**

Tento vzorový program nám umožňuje simulovat víceprvkovou topologii. Počít á přenosové funkce mezi jednotlivými uzly v síti, jak už sousedními, tak i oddělenými. Dále je schopen rozhodnout, která přenosová funkce je časově proměnná. Implementuje zde i časově proměnnou impedanci, která je přiváděna na jeden uzel topologie.

Po úvodních řádcích, kde se přiřazují knihovny a definuje užití namespace ns3 v kódu, začíná funkce main, ve které se na začátku inicializuje fyzické prostředí 60 Hz a symbol o délce 735 us.

Výpis 3.13: Inicializace prostředí

| PLC_Time::SetTimeModel(60, MicroSeconds(735)); |  |
|------------------------------------------------|--|
|------------------------------------------------|--|

Opětovně , jako v předchozím příkladu definujeme typ spektra, vytváříme jednotlivé kabelové typy, a definujeme jednotlivé uzly a jejich pozice se zvolenými vzdálenostmi. Zde je přidán řádek s definicí impedance u uzlů. Probíhá zde i definice grafu.

Výpis 3.14: Přidání jednotlivých uzlů

24

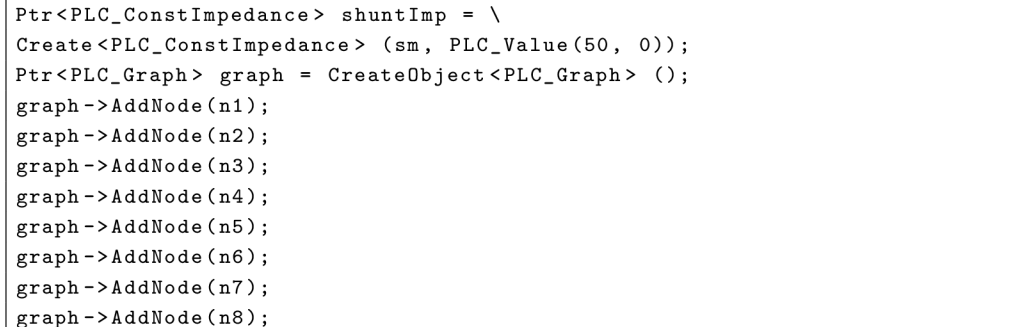

 $\sqrt{3}$  $\,4\,$ 

 $\mathbf{1}$  $\overline{2}$ 3  $\,4\,$  $\bf 5$  $\,6$  $\scriptstyle{7}$ 

 $\mathbf 1$  $\,2$ 

Další přídavnou částí je definice spojovacích kabelů, které propojují jednotlivé uzly v závislosti na zvolené topologii.

Výpis 3.15: Vytvoření jednotlivých spojení mezi uzly

```
CreateObject <PLC_Line > (mainCable, n1, n2); 1 1 1
CreateObject <PLC_Line > (mainCable, n2, n3); 2 2
CreateObject <PLC_Line > (mainCable, n3, n4);
\text{CreateObject} < \text{PLC\_Line} > \text{ (houseCable, n1, n5)}; 4
CreateObject <PLC_Line > (houseCable, n2, n6); 5 5
CreateObj ect <PLC_Line > (houseCable n3, n7); 6 
\text{CreateObject} < \text{PLC\_Line} > \text{ (houseCable, n4, n8)}; 7
```
Novinkou je i vytvoření objektu kanálu, kterému je přidělen graf. Nadále jsou definovány i "outlet" objekty, kterým je přidělena již zmíněná konstantní impedance uzlů.

Výpis 3.16: Vytvoření outlet objektů

| $Ptr < PLC$ Channel > channel = CreateObject < PLC Channel > ();                                                                                               |    |  |  |  |  |  |
|----------------------------------------------------------------------------------------------------|----|--|--|--|--|--|
| channel->SetGraph(graph);                                                                                                    |    |  |  |  |  |  |
|                                                                                                    | 3  |  |  |  |  |  |
| Ptr <plc_0utlet> outlet1 = <math>\backslash</math></plc_0utlet>                                                                                                | 4  |  |  |  |  |  |
| CreateDbject <plc_outlet> <math>(n1,</math> Create <plc_constimpedance> <math>(sm,</math> PLC_Value<math>(50,0))</math>;</plc_constimpedance></plc_outlet>     | 5  |  |  |  |  |  |
| Ptr <plc_0utlet> outlet2 = <math>\setminus</math></plc_0utlet>                                                                                                 | 6  |  |  |  |  |  |
| CreateObject <plc_outlet> <math>(n2,</math> Create <plc_constimpedance> <math>(sm,</math> PLC_Value<math>(50, 0))</math>;</plc_constimpedance></plc_outlet>    |    |  |  |  |  |  |
| Ptr <plc_0utlet> outlet3 = \</plc_0utlet>                                                                                                    | 8  |  |  |  |  |  |
| CreateObject <plc_outlet> <math>(n3,</math> Create <plc_constimpedance> <math>(sm,</math> PLC_Value<math>(50,0))</math>;</plc_constimpedance></plc_outlet>     | 9  |  |  |  |  |  |
| Ptr <plc_0utlet> outlet4 = <math>\backslash</math></plc_0utlet>                                                                                                | 10 |  |  |  |  |  |
| CreateObject <plc_outlet> <math>(n4,</math> Create <plc_constimpedance> <math>(sm,</math> PLC_Value<math>(50,0))</math>;</plc_constimpedance></plc_outlet>     | 11 |  |  |  |  |  |
| Ptr <plc_0utlet> outlet5 = <math>\backslash</math></plc_0utlet>                                                                                                | 12 |  |  |  |  |  |
| CreateObject <plc_outlet> <math>(n5,</math> Create <plc_constimpedance> <math>(sm,</math> PLC_Value<math>(50,0))</math>;</plc_constimpedance></plc_outlet>     | 13 |  |  |  |  |  |
| $Ptr < PLC_0utlet > outlet6 = \n$                                                                                                    | 14 |  |  |  |  |  |
| CreateDbject <plc_outlet> <math>(n6, Create <plc_{const}< math=""> ConstImpedance&gt; <math>(sm, PLC\_Value(50,0)))</math>;</plc_{const}<></math></plc_outlet> | 15 |  |  |  |  |  |
| Ptr <plc_0utlet> outlet7 = \</plc_0utlet>                                                                                                    | 16 |  |  |  |  |  |
| CreateObject <plc_outlet> (n7, Create <plc_constimpedance> (sm, PLC_Value(50,0)));</plc_constimpedance></plc_outlet>                                           | 17 |  |  |  |  |  |
| Ptr <plc_0utlet> outlet8 = <math>\setminus</math></plc_0utlet>                                                                                                 | 18 |  |  |  |  |  |
| CreateObject <plc_outlet> <math>(n8, </math> Create <plc_constimpedance> <math>(sm, PLC_Value(50, 0)))</math>;</plc_constimpedance></plc_outlet>               | 19 |  |  |  |  |  |

Přenosové rozhraní se inicializuje následovným způsobem za pomoci "channel" ukazatele. Toto je opět podobné předchozímu programu. S jednotlivými uzly spojíme nová přijímací a vysílací rozhraní.

Před spuštěním kódu v časové smyčce je důležitá část, kde se využívají funkce "InitTransmissionChannels" a "CalcTransmissionChannels", za pomoci kterých jsme schopni vypočítat přenosové funkce mezi jednotlivými dvěma uzly naší topologie. Při spuštění simulace je důležité definovat časové okno, v našem případě 0,5 s, při kterém je přivedena časově proměnná impedance na jeden z "outletů". V našem případě je velikost této impedance  $5 \Omega$ .

Poslední částí kódu je časová smyčka, která iteruje přes jednotlivé vysílací a přijímací rozhraní a získává z nich přenosová data ohledně kanálu. Nadále testuje časovou

Výpis 3.17: Inicializace jednotlivých prostředí

| channel->AddTxInterface(CreateObject <plc_txinterface> (n1, sm));</plc_txinterface>              |  | $\overline{1}$          |
|--------------------------------------------------------------------------------------------------|--|-------------------------|
| channel->AddRxInterface(CreateObject <plc_rxinterface> <math>(n1, sm)</math>);</plc_rxinterface> |  | $\overline{2}$          |
| channel->AddTxInterface(CreateObject <plc_txinterface> (n6, sm));</plc_txinterface>              |  | $\overline{\mathbf{3}}$ |
| channel->AddRxInterface(CreateObject <plc_rxinterface> (n6, sm));</plc_rxinterface>              |  | $\overline{4}$          |
| channel->AddRxInterface(CreateObject <plc_rxinterface> (n7, sm));</plc_rxinterface>              |  | $-5$                    |
| channel->AddTxInterface(CreateObject <plc_txinterface> (n7, sm));</plc_txinterface>              |  | $\epsilon$              |
| channel->AddTxInterface(CreateObject <plc_txinterface> (n8, sm));</plc_txinterface>              |  | $\overline{7}$          |
| channel -> AddRx Interface ( Create Object < PLC_Rx Interface > (n8, sm) ) ;                     |  | $\epsilon$              |
|                                                                                                  |  |                         |

Výpis 3.18: Výpočtové funkce

```
channel->InitTransmissionChannels() ; 
channel->CalcTransmissionChannels() ; 
Simulator::Schedule ( 
Seconds (0.5) , 
&PLC_0utlet : :Setlmpedance , 
outlet 7 , 
Create<PLC_TimeVariantFreqSelectiveImpedance> (
PLC_ConstImpedance(sm, PLC_Value(5 ,0))) , true ) ;
```
proměnnost a zapisuje, zda jsou časově variantní nebo invariantní. Tento proces je proveden pro jakékoliv 2 uzly.

```
time_t start , end; 
time(& start) ; 
Simulator::Run();
time(& end); 
<u>for</u> (uint32_t i = 1; i <= channel->GetNTxInterfaces(); i++)</u>
{ 
    f or (uint32_ t j = 1; j <= channel->GetNRxInterf aces () ; j++) 
    { 
         Ptr<PLC_TransferBase> ctv = channel->Get ChannelTr ansfer Dat a ( i ,j) ; 
         i f (ctv ) 
         { 
             Ptr<PLC_TxInterface > txl f = channel->GetTxInterfac e ( i ) ; 
             Ptr<PLC_RxInterf ace> rxl f = channel->GetRxInterface(j) ; 
              bool isTimeVariant = ctv->IsTimeVariant();
              s td : :strin g nodeNameTx = txlf->GetNode()->GetName(); 
              std::strin g nodeNameRx = rxlf->GetNode()->GetName(); 
              MS_L0G_UNC0ND("Channelu
transferu
datau
betweenu
" << nodeNameTx << 
                               "\cup and\cup" << nodeNameRx << "\cupis\cup" <<
                              (isTimeVariant ? "time-variant" : "time-invariant"));
         \mathcal{F}\mathcal{F}\mathcal{F}
```
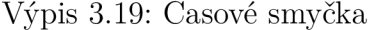

 $\mathbf{1}$  $\mathcal{D}_{\alpha}$  $\,3$  $\overline{4}$  $\bf 5$  $\,6\,$  $\overline{7}$ 8

Po provedení tohoto kódu a výpisu dat je simulace ukončena a vyčištěna. Daný

kód byl i lehce upraven vůči původní verzi pro zjednodušení jeho pochopení a srozumitelnost.

### **3.2.3 plc-phy-example**

Obdobn ě jako předchozí programy obsahuje tento kód na svém začátku načtení důležitých knihoven. Následuje definice funkce "ReceiveSuccess", která funguje jako ohlášení (callback) při úspěšném přijetí paketu.

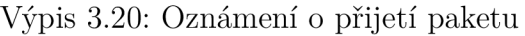

 $\mathbf{1}$  $\overline{2}$ 3  $\overline{4}$ 

 $\overline{2}$  $\overline{3}$  $\overline{4}$  $\bf 5$ 

 $\begin{array}{c} 6 \\ 7 \\ 8 \\ 9 \\ 10 \end{array}$ 

```
voi d ReceiveSuccess(Ptr< cons t Packet> p, uintl6_ t msgld) 
{ 
  NS_L0G_UNC0ND(Simulator::Now() << ": u
Packet u
received!") ; 
}
```
Následuje funkce main, ve které se definuje typ spektra obdobně jako v předchozích dvou programech. Stejné lze říci i o jednotlivých uzlech, které následně propojíme kabely. I zde vytváříme jednotlivé "outlets". Definujeme zde i nové proměnné, jako jsou například fyzické vrstvy a s nimi související rozhraní. Nová je i definice modulace a agregace. Kód funguje obdobně , jako předchozí příklad. Využívají se zde i stejné funkce pro získání dat.

Výpis 3.21: Inicializace nutností

```
Ptr<PLC_InformationRatePhy > phy l = CreateObject<PLC_ChaseCombiningPhy > ( ) ; 
P t r <PLC_Informat ionRatePhy > phy2 = Create Objec t <PLC_ChaseCombiningPhy> () 
  phyl->CreateInterfaces(ol , txPsd) ; 
phy2->CreateInterfaces(o 2 , txPsd ) ; 
  P t r <SpectrumValue > noiseFloo r = CreateWorstCaseBgNoise(sm)->GetNoisePsd() ; 
phyl->SetNoiseFloor(noiseFloor ) ; 
phy2->SetNoiseFloor(noiseFloor ) ; 
  phy1 -> Set HeaderModulationAndCodingScheme(ModulationAndCodingScheme(BPS K _1_2 ,0)) ; 
phy2->SetHeaderModulat ionAndCodingScheme ( Hodula t ionAndCodingScheme(BPSK_1 _2 ,0)) ; 
phy1 -> Set PayloadHodula t i onAndCodingS cheme(Modulat ionAndCoding S cheme(QAM4_ RATELESS ,0)) ; 
phy2 -> Set PayloadHodula t i onAndCodingS cheme(Modulat ionAndCoding S cheme(QAM4_ RATELESS ,0)) ; 
  phyl->GetRxInterface()->AggregateObject(CreateObject<Node > ()) ; 
  phy2->GetRxInterface ()-> AggregateOb j ect ( CreateObjee t <Node > ()) ; 
  phy 2 ->SetReceiveSuccessCallback(MakeCallback(feReceiveSuccess) ) ; 
  Channel->InitTransm i ss i onChannels ( ) ; 
Channel - > CalcTransmissionChannels ( ) ;
```
Hlavní rozdíl nastává v příkazu pro spuštění simulace. Nejdříve vytvoříme paket o dané velikosti, který se následně bude posílat. Tento paket se pošle z jedné fyzické vrstvy na druhou po námi stanoveném čase.

Výpis 3.22: Zaslání paketu

```
Ptr<Packet> p = Create<Packet> (1024); 
Simulator::Schedule(Seconds(1), &PLC_Phy::InitializeTx, phy1, p);
```
## **3.3 Proces implementace dalšího standardu**

Za účelem přidání nového standardu do funkčního frameworku byl jako základ využit projekt "G.hn network simulator" dostupný z [20]. Projekt byl vytvořen za účelem simulování IT U G.hn standardu v prostředí ns-3. Cílem bylo vytvořit nejpřesnější simulátor tohoto standardu, který bere v potaz veškeré nutnosti a specifikace. Projekt je řízen specifikacemi G.9960, G.9961, G.9964 a G.9972. Tímto způsobem je původní PLC framework rozšířen o fyzickou a logickou vrstvu. Implementovány jsou také další přístupové metody Carrier Sense Multiple Access with Collision Detection (CSMA/CD) . Tato technologie minimalizuje kolize datových paketů. Za pomoci "Carrier Sense" je schopna poznat, zda je daný komunikační kanál volný pro datový přenos. "Multiple Access" znamená, že všechna zařízení v dané síti mají přístup k volnému kanálu. "Collision Detection" umožňuje detekovat případně vzniklé kolize a přerušit datový přenos.

#### **3.3.1 Proces instalace standardu**

Modul je do simulačního prostředí ns-3 instalován obdobně jako ostatní modifikace, příkladem by mohl být původní nemodifikovaný PLC modul. Po překopírování důležitých souborů je nutné provádět příkazy s parametrem vypnutého pythonu, pouze tímto způsobem je možné provedení úspěšného sestavení programu. Pokud bylo provedeno vše správně, tak je možné spustit první ukázkový skript. Pro veškeré další účely budeme pracovat s povoleným G.hn modulem.

#### **3.3.2 Analýza přidaného standardu**

Modu l obsahující nově přidaný G.hn standard se v několika ohledech liší od původní PLC modifikace, ze které čerpá. Rozdíl se nachází například ve vysílacím výkonu, který je zde definován dle specifikace G.9964. Je zajištěn variabilní vysílací výkon, který je schopen uživatel sám definovat dle vlastní úpravy metody "GetGhnTransmitPSD" v modulu "ghn-plc-helper". Další odlišnosti si lze všimnout v metodě výpočtu přenosové kapacity, kde modul G.hn využívá dvou odlišných algoritmů. První metodou je dynamická alokace bitů bitovou chybovostí BER (Bit Error Rate). Tato chybovost nám stanovuje počet chybně přijatých bitů k celkovému počtu

 $\,1\,$  $\,2$  $\,3$ 

bitů přijatých za určitý časový segment. Tento postup umožňuje jednotlivým subnosným přidělit jiný druh modulace. Druhou metodou je dynamická správa spektra algoritmem Water-Filling. Při použití této metody je frekvenční pásmo co nejefektivněji využito, protože přidělujeme vyšší úroveň vysílacího výkonu kanálům s vysokou hodnotou SNR. Modul nadále umožňuje využívat modulaci QAM 4096. [20], [21]

## **4 Kabeláž pro BPL**

Jeden z klíčových aspektů, které ovlivňují přenos dat je používaná kabeláž, která slouží jako základní prvek celé elektrické sítě. Tyto kabely propojují jednotlivá zařízení v síti. Jsou to například trafostanice, jednotlivé zdroje datového toku a příjemce, kterými jsou koncoví uživatelé. Jak již bylo zmíněno, jedním z hlavních účelů PLC komunikace jako takové je ekonomické využití již existující elektrické sítě bez přidaných konstrukčních prvků. Hlavním problémem, který při realizaci těchto sítí pro přenos dat nastává, je časová degradace kabelů a spojek. Některé kabelové úseky byly totiž instalovány v 50. letech minulého století. Roli hraje také umístění kabelu v zemi či klima, ve kterém se nachází. Životnost je ovlivňována například vlhkostí či teplotou. [25]

## **4.1 Fyzické vlastnosti**

Existuje mnoho dalších faktorů, které ovlivňují důležité parametry, jako je například dosah signálu či jeho kvalita. K již zmíněné fyzické integritě kabelu lze přidat materiál, ze kterého je přenosové médium vyrobeno. Izolace a stínění také ovlivňuje technické specifikace kabelu.

### **4.1.1 Vzdálenost přijímačů**

Dalším ovlivňujícím faktorem kvalitního přenosu dat je vzdálenost jednotlivých přijímačů. S rostoucí vzdáleností se zvětšuje útlum na vedení a zároveň klesá propustnost, což má za následek zhoršení kvality námi přenášeného signálu. [25]

### **4.1.2 Spojky**

Vliv na přenos má i počet spojek na daném úseku. Při poškození kabelu se problematická část nahrazuje novým kabelem se spojkou, což může vést k chybné instalaci či vniknutí vlhkosti do obvodu. Nadále s rostoucím počtem spojek na kabelové trase se snižuje i přenosová rychlost. Záleží i na typu spojky, který využíváme, například využívat plastovou spojku je vhodnější, než využívat spojku smršťovací teplem. [28] [31]

## **4.2 Dělení kabelů**

Využívané kabely lze rozdělit dle materiálu, ze kterého jsou vyrobeny, typu konstrukce či jejich vlastnosti. Dále je při výběru nutné vědět, jakým způsobem bude přenosové médium využíváno. Různá mechanická či tepelná odolnost hraje v aplikaci kabelu velkou roli. Kabely lze rozdělit do kategorie PILC , které jsou starší a přestávají být využívané a do kategorie XLPE , které se začínají stávat běžnějšími.

#### **4.2.1 PILC**

Paper insulated lead covered kabely jsou využívány už několik desítek let a dá se říci, že jsou spolehlivé. Povrch jádra je izolován páskou z kabelového papíru. Vrstva je následně impregnována nestékavým materiálem. Tyto typy kabelů se také někdy označují jako MIND (Mass Impregnated Non Draining). Dříve byl využíván kalafunový olej, který stékal vlivem gravitace a tudíž nebyl ideální pro využití ve výškových budovách. V dnešní době se používá materiá l z polyisobutylenu, který nestéká ani vlivem teplot.[25] [29]

Olověný plášť na kabelu PILC slouží k zabránění vniknutí vnější vlhkosti a také k vedení proudů při zemní závadě. Tento plášť je tvořen z olověné slitiny typu E. Jedná se o slitinu, která je méně nebezpečná personálu, který s ním manipuluje. Je více odolná vůči poškození, vznikajícím vlivem externích vibrací a otřesů. Ty vznikají například u kolejových tratí. Také je více odolná vůči tepelnému zatížení, které vzniká při jeho zatěžovacím cyklu. [30]

V dnešní době se využití PILC kabelů redukuje a přecházíme na alternativy, jako jsou například XLPE kabely. Údržba a následná oprava PILC kabelů je náročná na personál, který ji provádí. Dostupnost toho personálu se však také snižuje. Postup opravy PILC kabelu se nazývá "splicing". Proces spočívá v rozdělení chybné části kabelu a poté k jeho opětovnému spojení, po odstranění závady. K takovéto opravě PILC kabelů lze využít několik metod. Všechny mají své výhody a nevýhody. Například využít trubice, které se smrští vlivem vysoké teploty. Tento postup má výhodu v jeho jednoduché instalaci, ale může nastat problém s nedostatkem prostoru na správné nahřátí trubic, což může způsobit nedostatečné zacelení obvodu. Při využití trubic, které se smrští vlivem nízké teploty, opět nastává problém, při nalezení prostoru na správné vyjmutí jádra kabelu a aplikování utahovacích pásů. [32]

Nejvíce využívaným kabelem PILC je kabel ANKTOYPVs. Kabel obsahuje hliníkové žíly (A), které jsou obaleny napuštěným papírem s migrujícím impregnátem  $(N)$ . Již zmíněný kabel  $(K)$  má jednotlivé žíly samostatně opláštěné  $(T)$  olovem  $(O)$ . Jeho obal je vyroben z  $PVC (Y)$  bezešvé technologie  $(Y)$  s pancířem ze dvou pásků včetně asfaltem napuštěné tkaniny (P). Vnější plášť je tvořen vláknitým asfaltovým obalem (V). Všechny vrstvy jsou navíc zesíleny, aby byla dosažena maximální odolnost kabelu (s). [33] Přehledný výpis specifikací je uveden v tabulce 4.1.

| Jádro             | А              | hliníkové                                                        |
|-------------------|----------------|------------------------------------------------------------------|
|                   | $\overline{C}$ | měděné                                                           |
| Izolace           | N              | napuštěný papír - migrující impregnát                            |
|                   | M              | napuštěný papír - nemigrující impregnát                          |
|                   | Y              | měkčenný PVC                                                     |
|                   | $\rm G$        | kaučukový vulkanizát                                             |
|                   | E              | polyethylen                                                      |
| Kabel             | $\rm K$        | silnoproudý kabel                                                |
| plášť             | A              | hliník                                                           |
|                   | $\overline{O}$ | olovo                                                            |
|                   | Q              | slitina olova (legované olovo)                                   |
|                   | Y              | měkčenný PVC                                                     |
|                   | U              | vulkanizát z chloroprenového kaučuku                             |
|                   | $\mathbf T$    | samostatné oplášťění žíly                                        |
| Obaly nad plášťěm | $_{\rm J}$     | asfaltem napuštěná tkanina                                       |
|                   | V              | vláknitý asfaltový obal                                          |
|                   | B              | asfaltem napuštěná tkanina a dva nebo tři pásky                  |
|                   |                | z měkčeného PVC                                                  |
|                   | Y              | souvislý bezešvý obal z měkčeného PVC                            |
|                   | $\mathbf P$    | pancír z dvou pásků včetně asfaltem napuštěné tkaniny            |
|                   | D              | pancír z drátů včetně asfaltem napuštěné tkaniny                 |
|                   | Z              | pancír z nemagnetických drátů                                    |
|                   |                | (pro jednožilové kabely na střídavý proud)<br>$\left[ 25\right]$ |

Tab. 4.1: Význam jednolivých písmen kabelu PILC

#### **4.2.2 XLPE**

Cross-linked polyethylene kabely mají izolaci tvořenou zesítněným polyetylénem. Samotné zesítnění se provádí ozařováním nebo chemickým procesem extruze. Prakticky jsou vylepšenou variantou kabelu typu LPE (Linked Polyetylen). Díky těmto úpravám je kabel XLP E vhodnější k využití při vyšším teplotním namáhaní, kde teploty mohou dosahovat až 90°C [25], [33]. V případě extrémní nouzové (kritické) zátěže jsou kabely XLPE schopny operovat při teplotě 130°C až 8 hodin. Další předností těchto kabelů oproti kabelům PILC je jejich odolnost a spolehlivost při vertikální instalaci. Těchto vlastností lze využít při instalacích ve výškových budovách. Celkově tyto kabely vynikají lepší elektrickou pevností, již zmíněnou teplotní odolností a menšími dialektickými ztrátami. [32]

Jako vzorový příklad kabelu XLPE lze úvest kabel AXEKVCEY. Tento kabel má kulaté lanované jádro tvořené hliníkem (A). Obsahuje XLPE izolace (XE). Jedná se o silnoproudý kabel (K), jehož stínění je měděné s ochranou proti podélnému prosakování vody pod pláštěm (VC). Plášť je kombinací materiálů z polyetylénu a polyvinylchloridu (EY). Specifikace jsou popsány v tabulce 4.2.

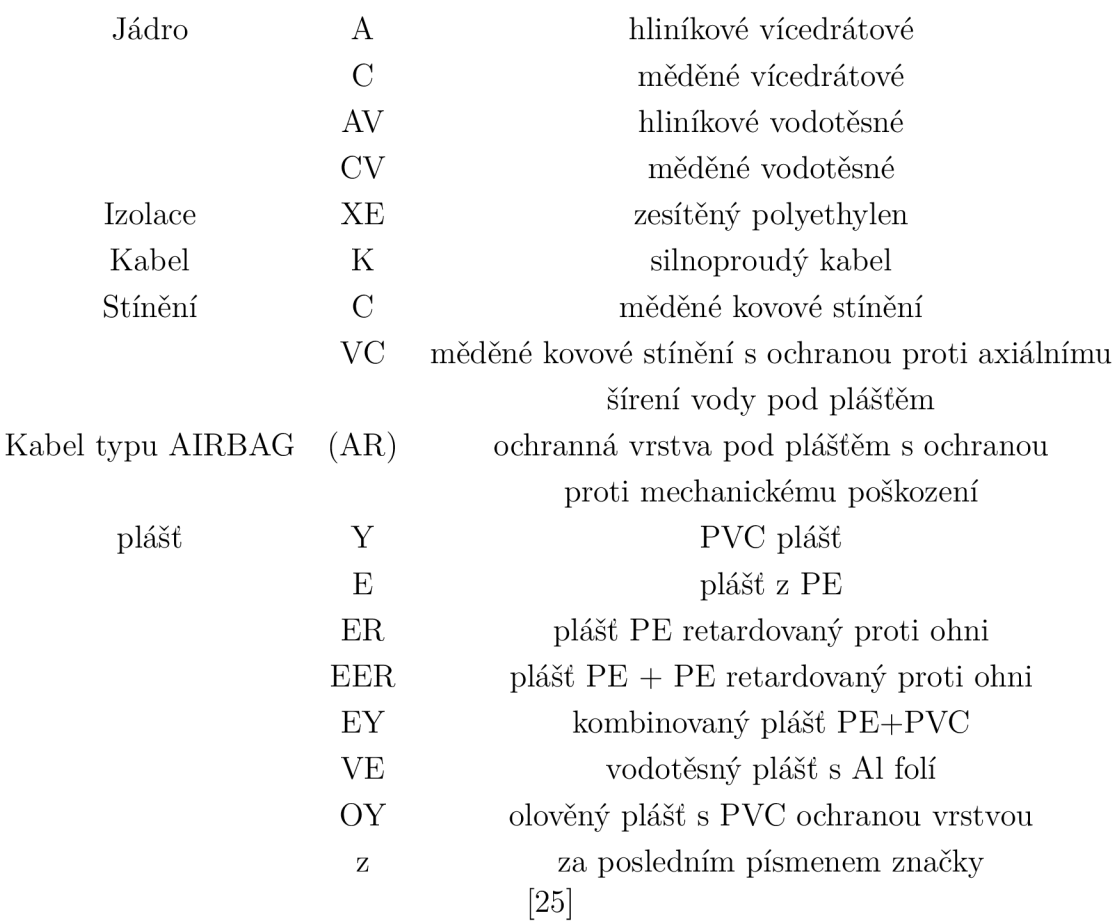

Tab. 4.2: Význam jednolivých písmen kabelu XLPE

## **4.3 Primární parametry vedení**

Primární parametry využívaných kabelů jsou závislé na vlastnostech využivaného kabelu. Mezi tyto vlastnosti patří rozměry použitého kabelu a fyzikální vlastnosti vodičů a dielektrik, které se v nich používají. Mezi rovnice, které s těmito vlastnostmi pracují lze uvést interní indukčnost, která je tvořena poměrem povrchu elektrického pole a protékajícího proudu. Nadále lze zmínit indukčnost externí, která vzniká elektrickým polem, které působí mimo vodič [26]:

$$
R' = \sqrt{\frac{\mu_r \mu_0 f}{\pi \sigma a^2}} \left[ \frac{\frac{d}{2a}}{\sqrt{\left(\frac{d}{2a}\right)^2 - 1}} \right] \left[ \frac{\Omega}{m} \right],
$$
\n(4.1)

$$
L'_{ex} = \frac{\mu_r \mu_0}{\pi} \cosh^{-1} \left(\frac{d}{2a}\right) \left[\frac{H}{m}\right],\tag{4.2}
$$

$$
L'_{in} = \frac{R'}{2\pi f} \left[ \frac{H}{m} \right],
$$
\n(4.3)

$$
L' = L'_{ex} + L'_{in} \left[\frac{H}{m}\right],\tag{4.4}
$$

$$
C' = \frac{\pi \varepsilon_r \varepsilon_0}{\cosh^{-1} \left(\frac{d}{2a}\right)} \left[\frac{\mathrm{F}}{\mathrm{m}}\right],\tag{4.5}
$$

$$
G' = 2\pi f C' \tan \delta \left[ \frac{S}{m} \right]. \tag{4.6}
$$

### **4.4 Přidání nových kabelů do simulace**

Kabel, který se v datasetech vyskytuje nejvíce je typu AXEKVCEY240 . Jeho specifikace jsou uvedené v následující kapitole 5.1. Nové kabely jsou definovány v souborech "plc-cable.cc" a "plc-cable.h". Zde je nutné definovat veškeré primární parametry a výpočetní logiku. Začátkem je definice primárních parametrů pro zvolený kabel. Definována je kapacitance a indukčnost v zemi. Tyto hodnoty jsou stanovené na  $0.30 \,\mu\text{F/km}$  a  $0.57 \,\text{mH/km}$  dle katalogu poskytnutým výrobcem. Za pomoci funkcí poskytnutých simulátorem ns-3 definujeme novou třídu pro typ zadaného kabelu (vysoké napětí). Je vytvořena další třída pro kabel AXEKVCEY240, která operuje se specifickými hodnotami. V souboru "plc-cable.cc" je definována výpočetní logika jednotlivých sekundárních parametrů vedení, se kterými operuje spektrální model simulace. Tato logika se podobá kabelům, které jsou již předdefinované, avšak je nutné brát v potaz další vlivy, které se vyskytují pouze u vysokonapěťových vedení. Pro tyto typy kabelů je primární parametr odporu jediným frekvenčně závislým

parametrem [27]. Je nezávislý na veškerých geometrických a konstrukčních vlastnostech vedení. Je popsán následující rovnicí, ve které jsou následující proměnné  $A_{\rm R}$ ,  $B_{\rm R}$  a  $C_{\rm R}$  polynomické funkce druhého řádu a  $f$  je frekvence:

$$
R'(f) = A_{\rm R}f^2 + B_{\rm R}f + C_{\rm R}\left[\frac{\Omega}{\rm m}\right].\tag{4.7}
$$

Primární parametry indukčnosti L' a kapacity C' jsou frekvenčně nezávislé:

$$
L'(f) = L\left[\frac{H}{m}\right],\tag{4.8}
$$

$$
C'(f) = C\left[\frac{\mathrm{F}}{\mathrm{m}}\right].\tag{4.9}
$$

Poslední parametr svodu, který se vyskytl v předchozí kapitole 4.3 je obvykle zanedbáván [27].

## **5 Analýza dat**

Hlavním úkolem práce je porovnat shromážděná data s daty, které jsme získali za pomoci programu ns-3. Následně je nutné naprogramovat jednotlivé skripty pro PLC modul za účelem provedení přesné simulace situace. Po provedení simulace jednotlivých vedení tak, aby se co nejvíce podobaly reálným situacím získaná data přehledně zkompilujeme, aby s nimi bylo možné dále pracovat. Po následném porovnání výsledků budou uvedeny důvody, kvůli kterým se situace mohou lišit a stanoven závěr. Cílem porovnání je přijít na možné příčiny vzniku odchylek na reálných vedeních. Vysvětlení, proč může docházet k jejich vzniku a jak by se tomuto dalo předcházet, popřípadě jak tento jev opravit. Vyskytuje se zde i možnost zhodnocení jednotlivých tras a porovnání mezi sebou za účelem zjištění výhodnosti praktičnosti (například ubytování). Data, která nám byla poskytnuta pochází od společností E.ON, ČEZ, PRE a FiN. Dataset obsahuje informace o názvu, umístění, průřezu kabelu, důležité délce vedení, počtu spojek a typu kabelu. Obsahuje i informace o roku instalace. V datasetu se nachází i informace o spojkách, které jsou využívány, například z jakého materiálu je vyrobena, v jakém roce byla instalována. Pro účely práce je velice důležitá i informace o přenosové rychlosti na fyzické vrstvě PHY .

## **5.1 AXEKVCEY240**

Prvním analyzovaným kabelem je kabel AXEKVCEY. Kabel je typu XLPE. Skládá se z hliníkového jádra (1), vnitřní polovodivé vrstvy (2). Dále obsahuje izolaci ze zesítněného polyetylénu (3). Následuje vnější polovodivá vrstva (4) a polovodivá vodoblokující páska (5). Stínění je z měděných drátů, které mají protispirálu z měděné pásky (6). Předposlední vrstvou je vodoblokující páska (7). Na povrchu je vnější plášť, který se skládá z  $PE + PVC$  (8). Průřez kabelu viz obrázek 5.1. [35]

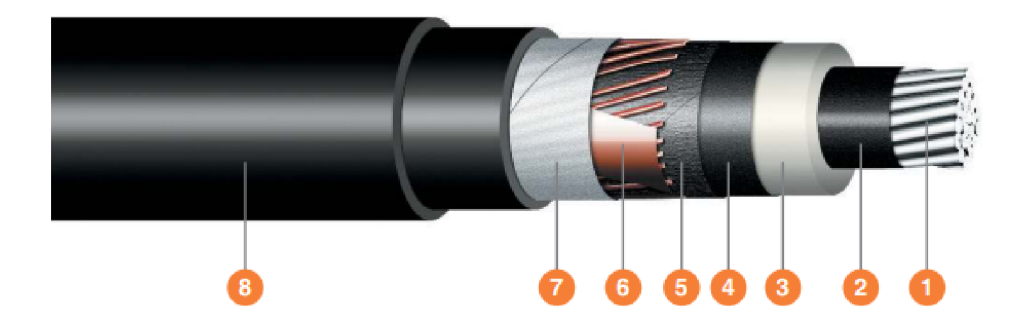

Obr. 5.1: Kabel AXEKVCEY [35]

Průměr jádra pro typ  $1x240/25$  je  $18,1 \text{ mm}$ . Činný odpor se rovná hodnotě  $0,125 \Omega$ . Kapacita je rovna hodnotě  $0,30 \,\mu\text{F/km}$ . Finálním zmíněným parametrem je indukčnost v zemi, jelikož všechny analyzované kabely jsou podzemní. Tato hodnota je rovna 0,57mH/km.

Kabel je vhodný pro pevné uložení ve vzduchu na nosné konstrukce. Lze jej i využít v zemi, tvárnicích či nemagnetických trubkách. [35]

## **5.2 AXEKCY240**

Druhý kabel v datasetu je kabel typu AXEKCY. Obdobně jako AXEKVCEY, se skládá z hliníkového jádra (1) a vnitřní polovodivé vrstvy (2). Rovněž obsahuje i XLPE izolaci (3). Po XLPE izolaci (3) je obalen vnější polovodivou vrstvou (4). Rozdíl se vyskytuje u polovodivé pásky, která nezablokuje průchod vody (5). Stínění je stejné, jako u kabelu AXEKVCEY , tedy měděné dráty s protispirálou z měděné pásky. Obdobný rozdíl nastává i u předposlední vrstvy, kde u kabelu AXEKCY je pouze nevodivá páska. Vnější plášť je taktéž rozdílný, neboť je tvořen pouze z PVC materiálu. Průřez kabelu viz obrázek 5.2. [36]

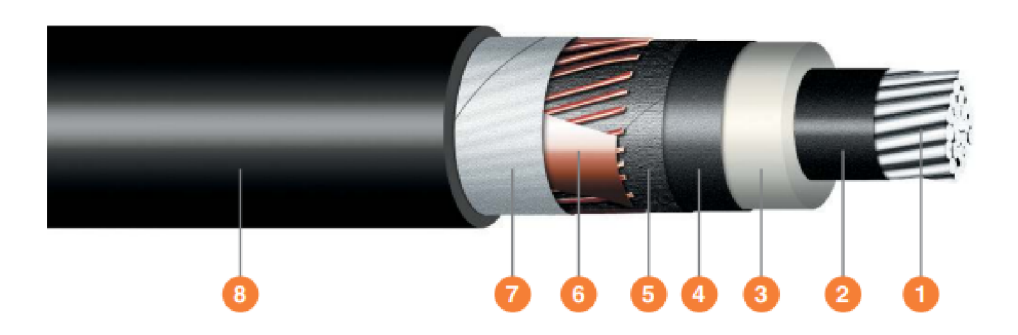

Obr. 5.2: Kabel AXEKCY [36]

Vlastnostmi pro simulační účely se tento kabel podobá kabelu předchozímu. Průměr jádra pro typ 1x240/25 je 18,1 mm. Hodnota činného odporu je opět stejná, jako pro kabel AXEKVCEY tudíž  $0,125 \Omega$ . Kapacita je rovna hodnotě  $0,30 \,\mu\text{F/km}$ . Rozdílná je ale hodnota pro paralelní indukčnost v zemi, která se rovná 0,56 mH/km.

Kabel se nedá využít pro pevné uložení do země z důvodu nedostatku izolace proti vodě. Lze jej pevně uložit do vzduchu, ve tvárnicích a do nemagnetických trubek. [36]

## **5.3 NAYY50**

Třetím analyzovaným kabelem je kabel NAYY. Kabel je silového typu do 1 kV. Oproti předchozím typům kabelu se konstrukčně liší. Hlavní částí je hliníkové jádro (1). Následuje PVC izolace (2), která je nadále obalena výplňkovým obalem (3). Vnější plášť je tvořen z PVC materiálu (4). Průřez kabelu viz obrázek 5.3.

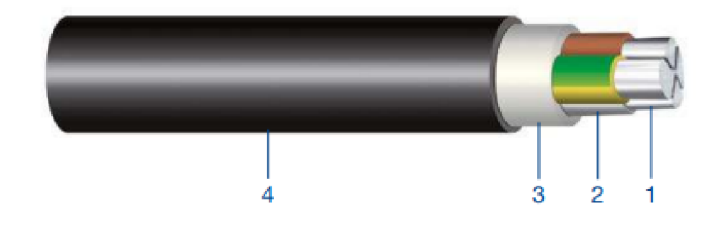

Obr. 5.3: Kabel AXEKCY [37]

Pro simulovanou variantu kabelu NAYY150SE vychází hodnoty pro simulaci následovně. Tvar jádra je typu SE. Činný odpor je roven hodnotě 0,206 Ω. Indukčnost je rovna hodnotě  $0,230 \text{ mH/km}$ . [37]

## **6 Generace simulací**

Snahou práce je vytvořit přesné simulace reálných situací. Poskytnutá data poslouží jako podklad, který bude využit pro porovnání hodnot ze simulací. Tímto způsobem lze ověřit, že vytvořené simulace fungují a lze s nimi dále prakticky zacházet. Tímto je zároveň vytvořena schopnost simulovat jakoukoliv další situaci pro budoucí konstrukci, například lze dopředu zjistit, jak se bude chovat daný typ kabelu na úseku o zadané vzdálenosti ve specifických podmínkách. Pomůž e to šetřit náklady a usnadnit plánování při konstrukci nových PLC tras. Mohlo by to být optimálním řešením ve smyslu plánování v rozvojových zemích. [1]

### **6.1 Shannon-Hartleyův teorém**

Jednoduchým způsobem, jak se dopočítat maximální kapacity kanálu je Shannon-Hartleyův teorém. Tento výpočet umožňuje převést signál na maximální možnou teoretickou rychlost (propustnost) o určité šířce pásma za přítomnosti šumu. Následně je jednoduché tento výpočet porovnat s reálnou naměřenou hodnotou. Je ovšem nutné brát v potaz, že takto vypočítaná kapacita specifikuje maximální přenosovou kapacitu, která se nemusí podobat reálným hodnotám z důvodu časového rušení. Vyvinutá simulace je stabilní v čase a nebude na tento jev brát zřetel, neboť ji nelze naprogramovat v čase tak, jako reálné vedení, které se chová do určité míry nestabilně. Tento způsob se ale jeví jako optimální pro převod na stejnou jednotku, kterou je možné porovnat. [38]

Shanon-Hartleyův teorém se dá popsat dle matematického vzorce, kde celková kapacita kanálu *C* slouží jako teoretická horní hranice čisté přenosové rychlosti. Její jednotkou je bit/sekunda. Tato kapacita závisí na šířce pásma kanálu označovaného *B* s jednotkou Hertz a poměru signálu k šumu označovaného  $\frac{S}{N}$ . Hlavní částí rovnice je logaritmus o základu 2, který je aplikován na část  $(1+\frac{S}{N})$ . Tímto je reprezentován počet bitů, který se dá teoreticky převést za určitou jednotku času v souladu s kapacitou kanálu, kvalitou signálu a šumem. Výsledný vzorec pak vypadá následovně:

$$
C = B \log_2 \left( 1 + \frac{S}{N} \right) [\text{dB}]. \tag{6.1}
$$

#### **6.1.1 Omezená šířka pásma**

Existuje varianta Shannon-Hartleyova teorému, kterou lze využít při pracování s vysokými hodnoty SNR  $(S/N \gg 1)$ . V tomto případě existuje možnost aproximace logaritmu:

$$
\log_2\left(1+\frac{S}{N}\right) \approx \log_2\frac{S}{N} = \frac{\ln 10}{\ln 2} \cdot \log_{10}\frac{S}{N} \approx 3,32 \cdot \log_{10}\frac{S}{N}
$$
 (6.2)

ve které je kapacita logaritmická ve výkonu a lineární v šířce pásma . Lze stanovit, že kapacita kanálu v bitech za sekundu bude:

$$
C \approx 0,332 \cdot B \cdot SNR \begin{bmatrix} \frac{b}{s} \end{bmatrix} . \tag{6.3}
$$

## **6.2 Poměr signálu a šumu**

Dalším způsobem, který souvisí s předchozím teorémem je samotná hodnota SNR. Pomocí této hodnoty jsme schopni porovnat, jaké má kabel vlastnosti. Slouží jako pomě r mezi sílou našeho signálu a součtem síly rušení a šumu. S navyšující hodnotou tohoto parametru se zároveň zlepšují vlastnosti sítě. Pro demonstraci tohoto příkladu bude využit kabel NAYY- J a dataset pocházející z Německa z projektu od Fühler-im-Netz (FiN). V tomto projektu byla zaznamenávaná hodnota SNR po dobu 22 měsíců každých 15 minut. Tento dataset poskytuje široké spektrum dat, se kterými je možné provádět přesné porovnání. Získané tabulky obsahují 1536 nosných, ze kterých je pouze 917 užitečných. Dataset obsahuje i "notche", ve kterých fungují jiné technologie. Z tohoto důvodu se nevyužívají, neboť by docházelo k vzájemnému rušení. [39] Po vytvoření simulace této situace budou vytvořeny porovnání jednotlivých průměrů, ze kterých lze stanovit závěr. Také lze vytvořit graf v závislosti časového průběhu.

#### **6.2.1 Extrakce dat z německého projektu za pomoci skriptu**

Data z německého datasetu nejsou poskytnutá v čitelné formě. Na jejich získání je nutné vytvořit pythonový skript, který rozbalí adresáře z projektu. Prvním důležitým krokem je zvolit správnou trasu. Jelikož původním cílem bylo testovat simulace na obvodu, které neobsahují žádnou spojku, zvolili jsme jeden z prvních úseků, který měřil 169,3 m. Python skript vypadá následovně:

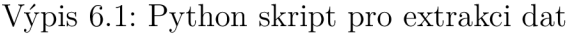

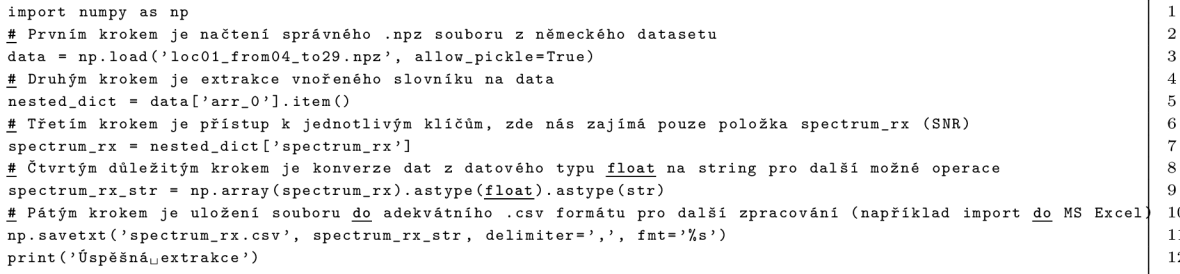

V případě nutnosti je možné exportovat další data, která se v datasetu nachází, jako například časové označení, či hodnoty Rx/Tx tónové masky. Tato data ale nejsou pro účely bakalářské práce nutná , neboť pouze porovnáváme hodnoty SNR.

#### **6.2.2 Porovnání SNR**

Po vytvoření a kompilaci skriptu, který provede kalkulaci SNR pro specifikovaný kabel NAYY-150 jsme schopni porovnat simulované hodnoty s hodnotami naměřenými. Provedení této simulace je obdobné, jako ve vzorovém příkladu v 3.2.1. Po vypsání hodnoty SNR, která se vypisuje jako seznam, vytvoříme aritmetický průměr a tuto hodnotu porovnáme s aritmetickým průměrem z hodnot, které byly poskytnuty německým projektem.

Trať, kterou simulujeme a která byla reálně naměřena je dlouhá 169,3 m. Vliv spojek je zanedbatelný, neboť se na trati žádné spojky nevyskytují. Po použití simulátoru figuruje jako výstup simulace číslo, kde se hodnota SNR rovná 10,814 dB. Hodnota z poskytnutého datasetu po zprůměrování a zaokrouhlení je rovna 7,358 dB. Tento rozdíl o velikosti necelých 3,5 dB není příliš velký, ale i přesto se zde vyskytuje. Existuje několik možných vysvětlení, proč tento jev nastává. Jak lze očekávat, měření provedené za pomoci simulátoru ns-3 dosahuje lepších hodnot. Tento jev může nastávat z několika důvodů. Prvním důvodem může být simulace samotná, která nemusí brá t v potaz všechny fyzické vlastnosti kabelu, se kterým pracujeme, což může negativně ovlivnit náš výsledek. Dalším faktorem může být stáří kabelu jako takové. Měření může ovlivnit i samotné počasí, za kterého se hodnoty zaznamená vali, neboť kabeláž může být ovlivněna vlivem vnějšího prostředí, jako je například teplota [19]. Důležité je brát v potaz i časový rozsah, při kterém byly tyto hodnoty zaznamenávány. Samotný lidský faktor, který mohl využívat tyto PLC spoje v aktivních dobách měření. Existují i neovlivnitelné dopady na měření, které ho mohou negativně ovlivnit. Postup výpočtu aritmetického průměru z simulovaných hodnot také hraje roli v našem porovnání, neboť pracujeme se všemi hodnotami poskytnutými (velice široký dataset oproti simulaci). Dalším faktorem, který ovlivňuje porovnání je odlišnost kabelu. V realitě pracujeme s kabelem NAYY-J , kdežto v simulaci pouze s kabelem NAYY . Kabel, který je reálně nasazený obsahuje přídavný GN-Y E ochranný vodič. Tento jev by teoreticky neměl ovlivnit měření, prakticky ale může ovlivnit průřez a samotnou skladbu VN kabelu, načež se může zkoumaný signál šířit odlišným způsobem. Hodnoty jsou zaokrouhleny na tři desetinná místa.

Pro simulaci byl zvolen model, který se nejvíce podobá reálné situaci. Porovnání jednotlivých topologii je uvedeno v tabulce 6.1.

I samotné měření, které proběhlo v rámci německého projektu nemusí být dokonalé z důvodu metody, kterou bylo provedeno. Měření zde probíhalo za pomoci

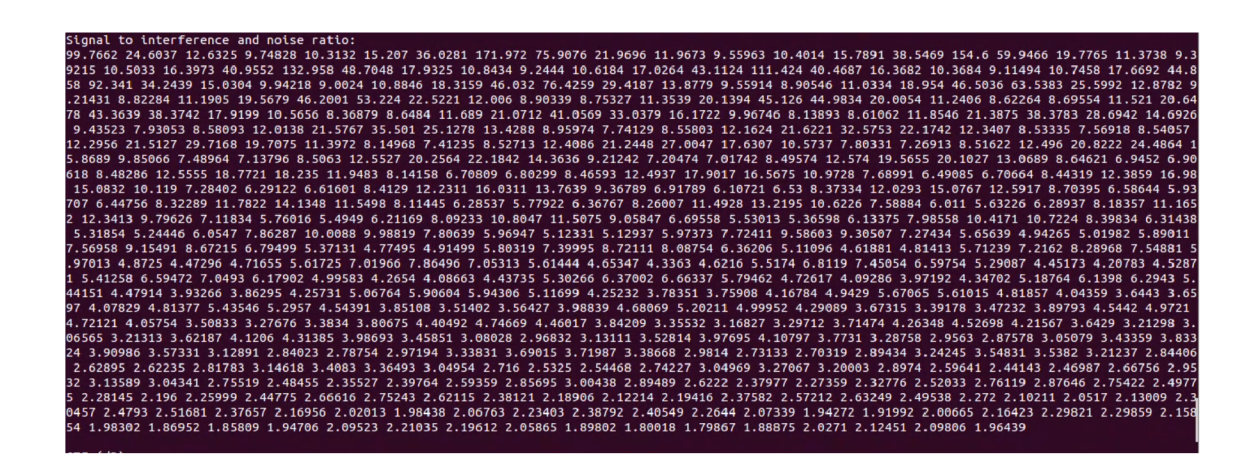

Obr. 6.1: Výpis SNR hodnoty z programu NS-3

| Parametr     |                 | Reálná situace     | Simulace |
|--------------|-----------------|--------------------|----------|
| Délka trasy  | m               | 169,3              | 169,3    |
| Počet spojek | $\vert - \vert$ |                    |          |
| Typ kabelu   | $\vert - \vert$ | NAYY <sub>50</sub> | NAYY50   |
| <b>PSD</b>   | $\rm [dBm/Hz]$  | -55                | -55      |
| <b>SNR</b>   | [dB]            | 7,358              | 10,814   |

Tab. 6.1: Tabulka topologie simulace

fyzických BPL modemů, které měřily v jeden okamžik spojení v jednom směru a následně ve směru opačném. Obdobně i specifické parametry jednotlivých modemů mohli ovlivnit přesnost měření.

Hlavním důvodem, proč toto porovnání a měření bylo provedeno, je dokázání použitelnosti technologie PLC v praxi. Z měření vyplývá, že simulace není příliš odlišná od reálné situace. Bylo dokázáno, že použití PLC modulu pro simulování reálných situací není příliš odlišné a lze jej využít například pro praktické plánování budoucích rozvodů.

## **6.3 Rozsáhlá topologie**

Simulátor rovněž umožňuje simulovat rozsáhlou topologii o více spojích. Pro účely demonstrace budou zvoleny topologie z českého datasetu, které obsahují minimálně 1 spojku. V české topologii se nejvíce vyskytují kabely typu AXEKVCEY240 a AXEKCY240. Tyto kabely je nutné jako uživatel ns-3 sám definovat ve zdrojovém kódu simulátoru. Jako první je registrován nový objekt v souboru "cable.cc", který reprezentuje VN vedení. Následuje konstruktor, ve kterém se nacházejí nutné para-

#### Výpis 6.2: Třída HighVoltage v plc-cable.h

```
clas s HighVoltag e 
publi c PLC_Cable 
í 
public : 
  stati c Typel d GetTypeld( void ) ; 
 HighVoltage( ) : PLC_Cable () •£} 
 virtual void Calculate () = 0;
  HighVoltage( doubl e L_, double C 
, Pt r < const SpectrumHodel> sm); 
  void Calculate(double L_, double C_, Ptr < const SpectrumModel > sm);
```
 $\overline{1}$  $\overline{2}$ 3  $\overline{4}$  $\overline{5}$  $\sqrt{6}$  $\frac{1}{7}$  $\overline{8}$ 

9

 $\overline{2}$  $\overline{\mathbf{3}}$  $\overline{4}$  $\sqrt{5}$  $\overline{6}$  $\overline{\phantom{a}}$ 8  $\overline{9}$ 

 $\overline{1}$  $\overline{2}$ 3  $\overline{4}$  $\overline{5}$  $\,$  6  $\,$  $\overline{7}$ 8  $\boldsymbol{9}$ 10  $11\,$  $\bf{12}$ 13 14 15 16

 $17$ 18 19

metry vedení, v tomto případě induktance a kapacitance kabelu. Poslední úpravou je přidání nové metody, která slouží k výpočtu vlastností kabelu. Pro co největší přenost bere výpočet v potaz všechny nutnosti uvedené v kapitole 4.4. Na konečný výpočet se využijí funkce z ns-3. Obvodný postup volíme pro všechny další uživatelsky vytvořené kabely. Dědičnost je ze souboru "cable.h", ve kterém se nachází definice typu kabelu stejně jako parametry, se kterými se počítá. Parametry byly voleny dle výrobních listů kabelů.

#### Výpis 6.3: Třída AXEKVCEY v plc-cable.h

```
clas s AXEKVCEY : publi c HighVoltag e 
\epsilonpubl i c: 
  \overline{\text{static}} TypeId GetTypeId(void);
  AXEKVCEY () : HighVoltage () {}
  AXEKVCEY(Ptr<const SpectrumHodel> sm); 
  \overline{\text{void Calculate}(i)}};
```
#### Výpis 6.4: Kabel AXEKVCEY v plc-cable.cc

```
Typel d 
AXEKVCEY: :GetTypeld (void ) 
  static TypeId tid = ns3::TypeId("AXEKVCEY")
         .SetParent <HighVolt age > O 
         . AddConstructor <AXEKVCEY> ()
 retur n tid ; 
> 
AXEKVCEY: :AXEKVCEY(Ptr(const SpectrumHodel> sm) 
    : HighVoltage(AXEKVCEY_L , AXEKVCEY_C, sm) 
{ 
} 
voi d 
AXEKVCEY: : Calculate(void ) 
\mathbf{f}NS_ASSERT(m_spéctrum_model ) ; 
  HighVoltage ::Calculate (AXEKVCEY_L , AXEKVCEY_C, m_spectrum_model); 
}
```
#### **6.3.1 Popis topologie**

Pro účel demonstrace rozsáhlejší topologie byly voleny topologie o počtu 1 a 4 spojek. V topografii byly proměnlivé délky mezi jednotlivými spojkami a také se odlišovaly typy kabelů, které byly využity. Proměnné "a, b, c, d" reprezentují jak zmíněnou délku tak i typ kabelu. Topografie je zobrazena na obrázku 6.2.

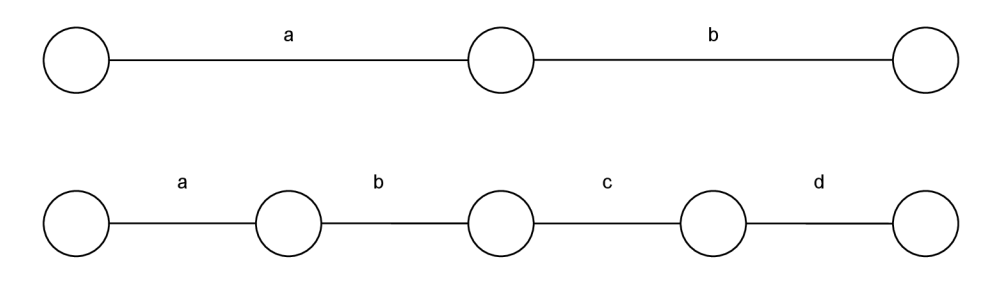

Obr. 6.2: Návrh topologií

U dat z českého datasetu byla měřena přenosová rychlost. Bylo nutné ji nejprve za pomoci Shannon-Hartleyova teorému převést na SNR. Pro tento účel byla zvolena metoda limitovaného pásma. První testovaná topologie obsahovala jednu spojku. Nejdelší trasa měla délku 550,16 m. Nejkratší trasa byla dlouhá 126,4 m. Nejdelší jednotlivý segment byl dlouhý 374,45 m. Nejkratší segment pouhý 1,32 m. Výsledky simulací jsou uvedeny v tab. 6.2. Průměrná hodnota pro reálné SNR byla vypočítána na 3,2137dB. Průměrná hodnota pro SNR získané ze simulací byla vypočítána na 7,2877 dB. Vzniklý rozdíl je roven 4,0739dB.

| Délka  | Vzdálenost mezi spojkami | Spojky | Typ kabelu na trase        | <b>Rychlost DOWN</b> | Reálné SNR | Simulované SNR |
|--------|--------------------------|--------|----------------------------|----------------------|------------|----------------|
| [m]    | m                        | H      |                            | [Mb/s]               | [dB]       | [dB]           |
| 550.16 | $374.45$   175.7         |        | AXEKVCEY   AXEKVCEY        | 26,40                | 2,8399     | 6,9621         |
| 124.72 | 62,93   61,79            |        | <b>AXEKVCEY   AXEKVCEY</b> | 21.60                | 2,3236     | 4.6444         |
| 185.6  | 148,19   37,37           |        | <b>AXEKCY   AXEKVCEY</b>   | 31.40                | 3,3778     | 9,3757         |
| 313.9  | $67,83$   246,1          |        | <b>AXEKVCEY   AXEKVCEY</b> | 35,50                | 3,8188     | 8,7167         |
| 308.3  | $84,57$   223,66         |        | <b>AXEKCY   AXEKVCEY</b>   | 19.30                | 2.0761     | 5.7427         |
| 126.4  | $1,32$   $125,11$        |        | <b>AXEKVCEY   AXEKCY</b>   | 34.40                | 3,7005     | 7,5294         |
| 139.5  | $84.39 \mid 55.12$       |        | <b>AXEKVCEY   AXEKVCEY</b> | 31.90                | 3.4316     | 7.0917         |
| 165.1  | $81.04 \pm 84.06$        |        | <b>AXEKCY   AXEKVCEY</b>   | 38,50                | 4.1416     | 8.2389         |

Tab. 6.2: Přehled získaných hodnot pro topologii o 1 spojce

Druhým provedeným měřením byla topologie, která obsahovala 4 spojky viz 6.2. V tomto případě byla nejdelší trasa 507m, nejkratší 219m. Nejdelším namě řeným segmentem byl obvod o délce 210,6 m. Nejkratším segmentem byl úsek o délce 28,63 m. Průměrná hodnota reálného SNR byla 2,2398 dB. Simulované SNR dosáhlo průměrn é hodnoty 4,5522 dB. Rozdíl byl vypočítán na hodnotu 2,3124 dB. Detailnější výsledky jsou zobrazeny v tab. 6.3.

Tab. 6.3: Přehled získaných hodnot pro topologii o 4 spojkách

| Délka | Vzdálenost mezi spojkami                        |     | Spojky<br>Typ kabelu na trase                    |        | Rychlost DOWN   Reálné SNR | Simulované SNR |
|-------|-------------------------------------------------|-----|--------------------------------------------------|--------|----------------------------|----------------|
| [m]   | m                                               | . . |                                                  | [Mb/s] | [dB]                       | [dB]           |
| 427.4 | $134,56$   $96,98$   $40,22$   $80,53$   $75,1$ |     | AXEKCY   AXEKVCEY   AXEKVCEY   AXEKCY   AXEKVCEY | 22.40  | 2.4096                     | 4.6341         |
| 507   | 210.6   68.96   38.04   104.75   84.56          |     | AXEKCY   AXEKVCEY   AXEKCY   AXEKVCEY   AXEKCY   | 13.00  | 1.3985                     | 3.4013         |
| 219.7 | $54,98$   66.6   28.63   42.09   27.39          |     | AXEKVCEY   AXEKCEY   AXEKCEY   AXEKCY   AXEKVCEY | 14.38  | 1.5469                     | 4.4325         |
| 430.8 | 36.64   68.73   38.61   151.56   135.27         |     | AXEKCY   AXEKVCEY   AXEKCY   AXEKVCEY   AXEKVCEY | 33.50  | 3.6037                     | 5,7409         |

### **6.3.2 Zhodnocení**

Z provedeného měření si lze všimnout, že výsledné SNR není příliš rozdílné. Vznik odchylky může být způsoben několika faktory. Prvním faktorem může být vliv počasí, které není dokumentováno a není implementováno v simulaci. Dalším důvodem vzniku odchylky může být způsob, kterým jsou spojky prováděny. Není brán žádný ohled, zda se jedná o spojku přechodovou či spojku přímou. Dalším důvodem mohou být nestability elektrického vedení samotného či samotné stáří spojky. Vliv na odchylku může mít také Shannon-Hartleyův teorém, který byl využit pro přepočet přenosové rychlosti na SNR. V potaz musí být bráno i zaokrouhlování, které bylo provedeno. Celková délka také ovlivňuje naši simulaci, neboť v některých případech jsou součty jednotlivých segmentů zaokrouhleny. Dalším faktem naši simulaci může být impedance sítě či samotné zatížení kabelu.

## **7 Vlastní měření**

Vlastní měření je jedna z dalších možností, kterou je možné demonstrovat schopnost simulace. V laboratorním prostředí byly změřeny dva různé typy BPL modemů. PPC 4BBPL1L1 B a Xingtera MOD957 . Kabel, kterým byly modemy propojeny byl typu AlFe 36Al/1Fe. Modem typu PPC plně podporuje přenos dat na nízkonapěťových a středněnapěťových elektrických sítích. Tohoto je dosaženo za využití IEEE1901 FFT OFDM Access standardu. Maximální přenosová rychlost, která je dosažitelná dosahuje velikosti 200 Mb/s. Průměrně se ale pohybuje v rozmezí 5–50 Mb/s. Frekvenčí rozsah modemu je 2-30 MHz . Xingtera modemy plně podporují standardy ITU- T G.hn (G.9960/G.9961/G.9962/G.9963/G.9964). Maximální dosažitelná přenosová rychlost je rovna 800 Mb/s. Frekvenční rozsah modemu Xingtera je 2-100 MHz . Na tomto modemu se nachází úpravy dle diplomové práce [22]. Využitý kabel AlFe  $36Al/1Fe$  má vypočítaný měrný odpor  $1.879 \Omega/km$ .

## **7.1 Topologie a metologie měření**

Topologie při prováděném měření neobsahovala žádné spojky. Měřený úsek byl dlouhý 3 m. Topologie měla stejné parametry pro oba měřené modemy. Při laboratorním testování bylo provedeno několik měření s různými délkami tras. Byl měřen i úsek dlouhý 2,6 m. Pro měření jsme využili dva notebooky s proprietárním software, o kterém není povoleno zmiňovat více informací. Při měření byly zaznamenávány hodnoty přenosové rychlosti v Mb/s. Tudíž by při tvoření simulace bylo nutné využít Shannon-Hartleyova theorému.

## **7.2 Získaná data**

Při laboratorním měření byly získány následující hodnoty. Při době testování 60 s byla nejnižší dosažená rychlost 23,9 Mb/s. Nejvyšší zaznamenan á rychlost byla 26,0 Mb/s. Průměr při době testování 60 s byl 25,1 Mb/s. Celkově se přeneslo 180 MB dat. Po snížení délky měřeného spoje na 2,6 m. Dle očekávání se při nižší přenosové vzdálenosti zvýšila přenosová rychlost. Nejnižší naměřená přenosová rychlost při této délce úseku byla 28,4 Mb/s. Největší dosažená přenosová rychlost byla 30,1 Mb/s. Průměrná přenosová rychlost na této délce segmentu byla 28,9Mb/s. Celkový počet přenesených dat byl 207 MB .

Při měření druhého typu modemu dle diplomové práce nastala chyba měření. Tento modem byl vytvořen za účelem přidání vlastního vazebního členu na VN kabel a zároveň za účelem porovnání standardů G.hn a IEEE1901. Tento modem není přizpůsoben pro datový přenos tohoto typu, neboť při úpravě došlo k chybě, která se projevila příliš velkým zářením do prostoru. Lze tedy říci, že nebyl správně naindukován signál na vodič a toto měření není možné brá t jako správné. Tento jev jsme ověřili rozpojením obvodu, kde po přerušení spojení byl stále přenášen signál.

|      |            |    |     | Typ kabelu   Modem   Vzdálenost   Počet přenesených dat   Max. dos. přen. rychlost   Min. dos. přen. rychlost   Prům. přen. rychlost |        |        |
|------|------------|----|-----|----------------------------------------------------------------------------------------------------|--------|--------|
|      |            | lm | MBl | $\mathrm{Mb/s}$                                                                                                    | `Mb/sl | Mb/sl] |
| AlFe | <b>PPC</b> |    | 207 |                                                                                                    | 23.9   | 25.1   |
| AlFe | <b>PPC</b> |    | 180 | 30,1                                                                                                    | 28.4   | 30.1   |

Tab. 7.1: Přehled získaných hodnot

## **7.3 Simulace**

Při tvoření simulace se objevuje velký problém nedostatek informací o kabelu typu AlFe. Pro zajištění správné a přesné simulace je nutné získat velké množství parametrů ohledně fyzických vlastnostech kabelu. Jediná dohledatelná katalogová informace o tomto kabelu je jeho měrný elektrický odpor, který nestačí k zajištění přesné simulace v simulátoru ns-3. Kabel nadále není běžně využíván pro naše účely. Byl získán od společnosti za účelem jeho likvidace.

## **7.4 Diskuze**

Z provedeného laboratorního měření lze stanovit, že první typ modemu (PPC 4B BPL1L1B) funguje dle dat poskytnutých výrobcem. Přenosová rychlost, která byla změřena odpovídá parametru poskytnutým výrobcem. Tudíž lze i stanovit, že kabel využitý pro datový přenos funguje. Bohužel z důvodu nedostatku informací ohledně fyzikálních vlastností kabelu nejsme schopni tento kabel správně nasimulovat a porovnat s našim měřením. Nadále tento kabel není příliš vhodný pro naši aplikaci a využívá se pro venkovní vzdušné vedení, pro podzemní přenos nemá dostatečnou izolaci. Náš vzorek byl krátký a neizolovaný. Veškeré nedostatky by se při porovnání se simulací značně projevily. Při měření Xingtera modemu nastala chyba v designu desky, která znemožnila měření a stanovení závěru. Deska je uzpůsobena na to, aby komunikovala po napojení do NN sítě, tj. využívá přenos mezi pracovním a nulovým vodičem. Proto připojený induktivní vazební člen nepracoval správně. Lze stanovit, že takto upravený modem nelze využít pro přenos dat.

## **8 Závěr**

Bakalářská práce se zabývá analýzou datového přenosu za využití silnoproudého vedení. Za pomoci simulačního prostředí porovnává reálné scénáře z praxe s vytvořenými simulacemi. Hlavním cílem práce je seznámit se a analyzovat framework ns-3 pro účely přidání nového standardu a tvoření funkčních simulací pro generování hodnot SNR. Práce se nadále zabývá praktickým laboratorním měřením, které bylo provedeno za testování modemů použitých pro BPL datový přenos. Hodnoty získané z laboratorního měření byly dále využity k porovnání s hodnotami simulovanými.

V kapitole 1 je nastíněna problematika PLC komunikace, její druhy a jejich využití dle využívaného frekvenčního pásma. Kapitola 2 se věnuje podrobné analýze Broadband PLC komunikaci a některým jejím standardům, které byly vyvinuty.

V následující kapitole 3 se práce věnuje síťovému simulátoru ns-3. Vyskytuje se zde popis základních vlastností programu. Je zde popsán přídavný modul pro simulátor a jednotlivé vzorové skripty, se kterými může uživatel pracovat nebo je upravit pro vlastní účely. Nadále je zde popsán proces implementace nového standardu, konkrétně standardu G.hn, do simulačního prostředí.

Práce pokračuje kapitolou 4, kde je do podrobnosti popsána kabeláž, která se v práci vyskytuje. Jsou zde uvedeny vlastnosti ovlivňující datový přenos, jednotlivé dělení kabelů a jejich fyzikální parametry. Je zde také uveden proces definice nového kabelu v simulačním prostředí ns-3. V kapitole 5 se práce zabývá analýzou jednotlivými typy kabelů (AXEKVCEY240, AXEKCY240, NAYY50), které byly implementovány do síťového simulátoru ns-3.

V rámci kapitoly 6 byl uveden způsob, za pomoci kterého jsme schopni extrahovat data z českého datasetu za pomoci Shannon-Hartleyova teorému. Pro extrakci dat z německého projektu FiN je zde uveden python skript, se kterým se pracovalo na extrakci dat. Je zde také uvedena signifikance SNR na provedené měření. Důležitým bodem, kterému se kapitola věnuje je samotné porovnání SNR mezi simulací a reálným měřením. Cílem porovnání bylo zjistit, jak moc jsou takovéto simulace využitelné v praxi pro účely diagnostiky BPL obvodu. Využity by také mohly být ještě před instalací BPL obvodu za účelem získání informací o jeho vlastnostech. Tímto způsobem lze stanovit, zda se pro daný případ hodí využít technologii BPL či volit alternativy (LoRa, optická síť, LTE , 5G, aj.). Takovéto zjištění by se mohlo využít v rozvojových zemích, kde je vedená elektrická síť, ale chybí zde internetové připojení. Simulované topologie byly jak jednoduché (obvod bez spojky) tak rozsáhlé (několik spojek). Rovněž je zde uveden kód pro definice vlastních kabelů v simulátoru ns-3. Je důležité zmínit, že rozdíl mezi SNR se pohybuje v rozsahu 3–3,5 dB.

Poslední kapitola 7 se zabývá provedeným laboratorním měřením. Popisuje topologii, získaná data a simulaci. Toto měření bylo provedeno na modemech dvou typů. Jedním z nich je modem typu PPC 4BBPL1L1B a druhý Xingtera MOD957. Laboratorní měření bylo prováděno na kabelu typu AlFe 36Al/lFe . Jak z laboratorního měření bylo evidentní, tento kabel není určen pro účely širokopásmové komunikace. Do země tento kabel nelze zavést z důvodu chybějící izolace. Obdobně se u druhého analyzovaného modelu vyskytly technické potíže, které znemožnily jakoukoli další práci. Simulace pro laboratorní měření nebyly tvořeny, neboť by neměly žádnou výpovědní hodnotu.

N a základě provedených simulací a měření lze stanovit, že simulační prostředí ns-3 je vhodné pro analýzu BPL obvodů. Jeho modularita umožňuje uživateli vytvářet nespočetné množství simulací, se kterými se dá dále pracovat. Za software se také nemusí nic platit, tudíž každý je schopný s ním začít pracovat.

Práce byla prezentována jako článek na studentské konferenci EEICT 2024, která přinesla další informace ohledně problematiky BPL a důležitou zpětnou vazbu, která byla použita k dalšímu vylepšení práce.

## **Literatura**

- [1] MOHANTY, Subrata Kumar a Rajat Kumar GIRI. The analysis of Broadband Communication over indoor Powerline channel. In: *2014 International Conference on Communication and Signal Processing* [online]. IEEE, 2014, s. 1293-1299 [cit. 2023-10-22]. ISBN 1479933570. Dostupné z: doi: 10.1109/ICCSP.2014.6950059
- [2] ACRYLIC SUITE. Repeater, extender, PLC, or WiFi mesh: which is better? ACRYLIC SUITE. *Acrylic Suite* [online]. c2023 [cit. 2023-11-03]. Dostupné z: <https://www.acrylicwifi.com/en/blog/repeater-extender-plc-or-wifi-mesh/>
- [3] KABALCI, Ersan a Yasin KABALCI. From Smart Grid to Internet of Energy. Elsevier, 2020. ISBN 9780128197103.
- [4] DOSTERT , Klaus. *Powerline communications.* Upper Saddle River: Prentice Hall, 2001. ISBN 0-13-029342-3.
- [5] GALLI, Stefano a Thierry LYS. Next generation Narrowband (under 500 kHz) Power Line Communications (PLC) standards. *China communications* [online]. BEIJING: China Communications Magazine Co.,  $2015$ ,  $12(3)$ ,  $1-8$  [cit. 2023-10-22]. ISSN 1673-5447. Dostupné z: doi:10.1109/CC2015.7084358
- [6] FOCUS UNIVERSAL. Ultra-Narrowband Powerline Communication. FOCUS UNIVERSAL . *Focus Universal* [online]. c2021 [cit. 2023-11-02]. Dostupné z: https: / / [focusuniversal.com/u](http://focusuniversal.com/)nb-plc/
- [7] ANALOG DEVICES INC. Narrowband PLC ICs for Industrial Control. ANALOG DEVICES INC. Analog Devices Inc. EngineerZone [online]. 2017 [cit. 2023-11-02]. Dostupné z: [https://ez.analog.com/ez-blogs/b/engineerzone](https://ez.analog.com/ez-blogs/b/engineerzone-)spotlight/posts/narrowband-plc-ics-for-industrial-control
- [8] MLÝNEK, Petr, Martin RUSZ, Lukáš BENEŠL, Ján SLÁČIK a Petr MUSIL. Possibilities of Broadband Power Line Communications for Smart Home and Smart Building Applications. *Sensors (Basel, Switzerland)* [online]. Switzerland: MDPI, 2021, 21(1), 240 [cit. 2023-11-03]. ISSN 1424-8220. Dostupné z: doi:10.3390/s21010240
- [9] HRASNICA, Halid, Abdelfatteh HAIDINE a Ralf LEHNERT. *Broadband powerline communications networks: network design.* Chichester: John Wiley, 2004, xiii, 275 s. : il. ISBN 0-470-85741-2.
- [10] ARRL. Interference From BPL Systems. ARRL. *The National Association for Amateur Radio* [online], [cit. 2023-10-22]. Dostupné z: https: //[www.arrl.org/interference-from-bpl-systems](http://www.arrl.org/interference-from-bpl-systems)
- [11] LEE, M. K., R. E. NEWMAN, H. A. LATCHMAN, S. KATAR a L. YONGE. HomePlug 1.0 powerline communication LANs-protocol description and performance results. *International journal of communication systems* [online]. Chichester, UK: John Wiley & Sons, 2003, 16(5), 447-473 [cit. 2023-10-22]. ISSN 1074-5351. Dostupné z: doi:10.1002/dac.601
- [12] AFKHAMIE, K.H., S. KATAR, L. YONGE a R. NEWMAN. An overview of the upcoming HomePlug AV standard. In: *International Symposium on Power Line Communications and Its Applications, 2005* [online]. Vancouver, BC , Canada: IEEE, 2005, s. 400-404 [cit. 2023-10-22]. ISBN 9780780388444. Dostupné z: doi:10.1109/ISPLC.2005.1430539
- [13] ZYREN, Jim. The HomePlug Green PHY specification & the in-home Smart Grid. In: *2011 IEEE International Conference on Consumer Electronics (ICCE)*  [online]. Las Vegas, NV, USA: IEEE, 2011, s. 241-242 [cit. 2023-10-22]. ISBN 9781424487110. ISSN 2158-3994. Dostupné z: doi:10.1109/ICCE.2011.5722562
- [14] HOMEPLUG POWERLINE ALLIANCE. *Home Plug Green PHY The Standard For In-Home Smart Grid Powerline Communications.* 2010. Dostupné také z: https: / / content .codico. com / fileadmin / media / download / datasheets / powerlinecommunication/plc-homeplug-green-phy/homeplug green\_phy\_whitepaper.pdf
- [15] KATAR, Srinivas, Manjunath KRISHNAM, Richard NEWMAN a Haniph LATCHMAN. Harnessing the potential of powerline communications using the HomePlug AV standard. R. F. Design [online]. Overland Park: Penton Media, Inc., Penton Business Media, Inc. and their subsidiaries, 2006, 29(8), 16 [cit. 2023-10-22]. ISSN 0163-321X. Dostupné z: web. archive, org/web/20090219215113/<http://rfdesign.com/mag/608RFDFl.pdf>
- [16] YONGE, Larry, Jose ABAD, Kaywan AFKHAMIE, et al. An Overview of the HomePlug AV<sub>2</sub> Technology. *Journal of electrical and computer engineering* [online]. Hindawi Publishing Corporation, 2013, 2013, 1-20 [cit. 2023-10-22]. ISSN 2090-0147. Dostupné z: doi:10.1155/2013/892628
- [17] IEE E Standard for Broadband over Power Line Networks: Medium Access Control and Physical Layer Specifications. *IEEE Std 1901-2010* [online]. IEEE , 2021, 1-1622 [cit. 2023-10-22]. Dostupné z: doi:doi:10.1109/IEEESTD.2021.9329263
- [18] TRULLS, X., D. MATEO a A. BOFILL. A High Dynamic-Range RF Programmable-Gain Front End for G.hn RF-Coax in 65-nm CMOS. *IEEE transactions on microwave theory and techniques* [online]. New York, NY : IEEE, 2012, 60(10), 3243-3253 [cit. 2023-10-22]. ISSN 0018-9480. Dostupné z: doi:10.1109/TMTT.2012.2207913
- [19] BENEŠL, Lukáš; MLÝNEK, Petr; PTÁČEK , Michal; VYČÍTAL, Václav; MI-SUREC , Jiří et al., 2022. Cable Monitoring Using Broadband Power Line Communication. Online. *SENSORS*. Roč. 22, č. 8, s. 1-20. ISSN 1424-8220. Dostupné z: **https://doi.org**/10**[.3390/s22083019.](https://doi.org/10.3390/s22083019)** [cit. 2024-04-29].
- [20] TSOKALO, Ievgenii; RADEKE, Rico a LEHNERT, Ralf, 2014. G.hn network simulator, calibration and simulation results. Online. *IEEE ISPLC 2014 : 18th IEEE International Symposium on Power Line Communications and Its Applications.* Č. 18, s. 93-98. ISSN 9781479949786. Dostupné z: **https: //doi.org**/10.1109**/ISPLC.2014.6812354.** [cit. 2024-04-01].
- [21] PETRUJ , Jakub, 2019. *Modelování a simulace PLC komunikace pro chytré měření s využitím Network Simulator-3.* Vysoké učení technické v Brně. Fakulta elektrotechniky a komunikačních technologií.
- [22] MAHÚT , Michal. *Broadband over powerline modem.* Vysoké učení technické v Brně. Fakulta elektrotechniky a komunikačních technologií, 2023.
- [23] AALAMIFAR, Fariba, Alexander SCHLÖGL, Don HARRIS a Lutz LAMPE. *PLC NS-3 Module* [online]. 2013, 2023 [cit. 2023-10-22]. Dostupné z: https: / / [github.com/ns3-plc-module/plc](http://github.com/ns3-plc-module/plc)
- [24] PETERKA , Jiří. Simulace vs. emulace. *Computerworld* [online]. 1992, (10/92) [cit. 2023-10-31]. Dostupné z: https://www.earchiv.cz/a92/a210c120.php3
- [25] JANAS , Jan. *Vliv fyzických parametrů a stáří silnoproudého vedení na komunikaci pomocí PLC/BPL.* Vysoké učení technické v Brně. Fakulta elektrotechniky a komunikačních technologií, 2021.
- [26] MARROCCO, G.; STATOVCI, D. a TRAUTMANN, S., 2013. A PLC broadband channel simulator for indoor communications. Online. In: *2013 IEEE 17th International Symposium on Power Line Communications and Its Applications.* Johannesburg, Jihoafrická republika: IEEE , s. 321-326. ISB N 9781467360142. Dostupné z: **[https://doi.org](https://doi.org/10.1109/ISPLC.2013)**/10.1109**/ISPLC**.2013. **6525871.** [cit. 2024-03-11].
- [27] CATALIOTTI, A.; DAIDONE, A. a TINE, G., 2009. A Medium-Voltage Cables Model for Power-Line Communication. Online. *IEEE transactions on power delivery.* Roc. 24, č. 1, s. 129-135. ISSN 0885-8977. Dostupné z: **https ://doi. org**/10.1109**/TPWRD.**2008.2002664. [cit. 2024-03-17].
- [28] BENESL , Lukáš. *Vliv fyzických parametrů a stáří silnoproudého vedení na výkonnost a spolehlivost PLC/BPL.* Vysoké učení technické v Brně . Fakulta elektrotechniky a komunikačních technologií, 2020.
- [29] MOORE , George F. *Electric Cables Handbook.* 3. Liverpool: Blackwell science, 1997. ISBN 978-1405161749.
- [30] MORGAN, Ryan. AN INVESTIGATION INTO THE FEASIBILITY OF *MIGRATING FROM PILC TO XLPE AS THE CABLE TECHNOLOGY OF CHOICE FOR MEDIUM VOLTAGE ELECTRICITY NETWORKS IN SOUTH AFRICA.* University of KwaZulu-Natal, Faculty of Engineering, 2011.
- [31] BENEŠL, Lukáš a Petr MLÝNEK. Diagnostika VN kabelu pomocí PLC/BPL s vizualizací koeficientu technického stavu. *Elektrorevue* [online]. International Society for Science and Engineering, o.s, 2020, 22(2), 77-81 [cit. 2023-10-27]. ISSN 1213-1539. Dostupné z: <http://hdl.handle.net/11012/214151>
- [32] PATTON, Greg. PILC cable We-re still living with it. *ELECTRIC ENERGY T&D MAGAZINE* [online]. Jaguar, 2003, 42-50 [cit. 2023-10-27]. Dostupné z: <https://electricenergyonline.com/energy/magazine/88/article/PILC-cable.htm>
- [33] BRANNÝ, Jan. *Spolehlivost dodávky elektrické energie v kabelových sítích distribuční soustavy* [Online]. České vysoké učení technické v Praze, fakulta elektrotechnická, 2018. Dostupné také z: <http://hdl.handle.net/10467/77330>
- [34] AALAMIFAR , Fariba a Lutz LAMPE . *PLC Software User Guide* [online]. University of British Columbia, 2013 [cit. 2023-11-10]. Dostupné z: [https://people.ece.ubc.ca/lampe/ns-3-PLC-software/User\\_Guide.pdf](https://people.ece.ubc.ca/lampe/ns-3-PLC-software/User_Guide.pdf)
- [35] NK T CABLES . *Silové kabely s izolací ze zesíténého polyetylénu: 22- AXEKVCEY.* 2023. Dostupné také z: [https://viola.cz/produkt/stazeni](https://viola.cz/produkt/stazeni-)souboru?id=55875&productId=178515&productSlug=22-axekvcey-lx240-25 energeticky-kabel-se-zvysenou-odolnosti-s-dvojitym-plastem
- [36] NK T CABLES . *Silové kabely s izolací ze zesíténého polyetylénu: 22-AXEKCY.*  2023. Dostupné také z: <https://nkt.widen.net/content/zrrfokxvdh/pdf/22-> AXEKCYDSCZEN.pdf?u=gjOnl y
- [37] NK T CABLES . *Instalační kabely s Al jádrem: NAYY 0,6/1 kV.* 2023. Dostupné také z: [https://nkt.widen.net/content/qgvne0wvxu/pdf/NAYY-06-l](https://nkt.widen.net/content/qgvne0wvxu/pdf/NAYY-06-l-)kV\_DSCSEN.pdf?u=gj0n1y
- [38] RIOUL, Olivier a José Carlos MAGOSSI. On Shannon-s Formula and Hartley-s Rule: Beyond the Mathematical Coincidence. *Entropy* [online]. 2014, (16) [cit. 2023-11-17]. ISSN 1099-4300. Dostupné z: doi:10.3390/el6094892
- [39] BALADA, Christoph, Sheraz AHMED, Andreas DENGEL, Max BON-DORF, Nikolai HOPFER a Markus ZDRALLEK. FiN: A Smart Grid *and Powerline Communication Dataset.* Zenodo, 2022. Dostupné z: doi:10.5281/zenodo.5948716

## **Seznam symbolů a zkratek**

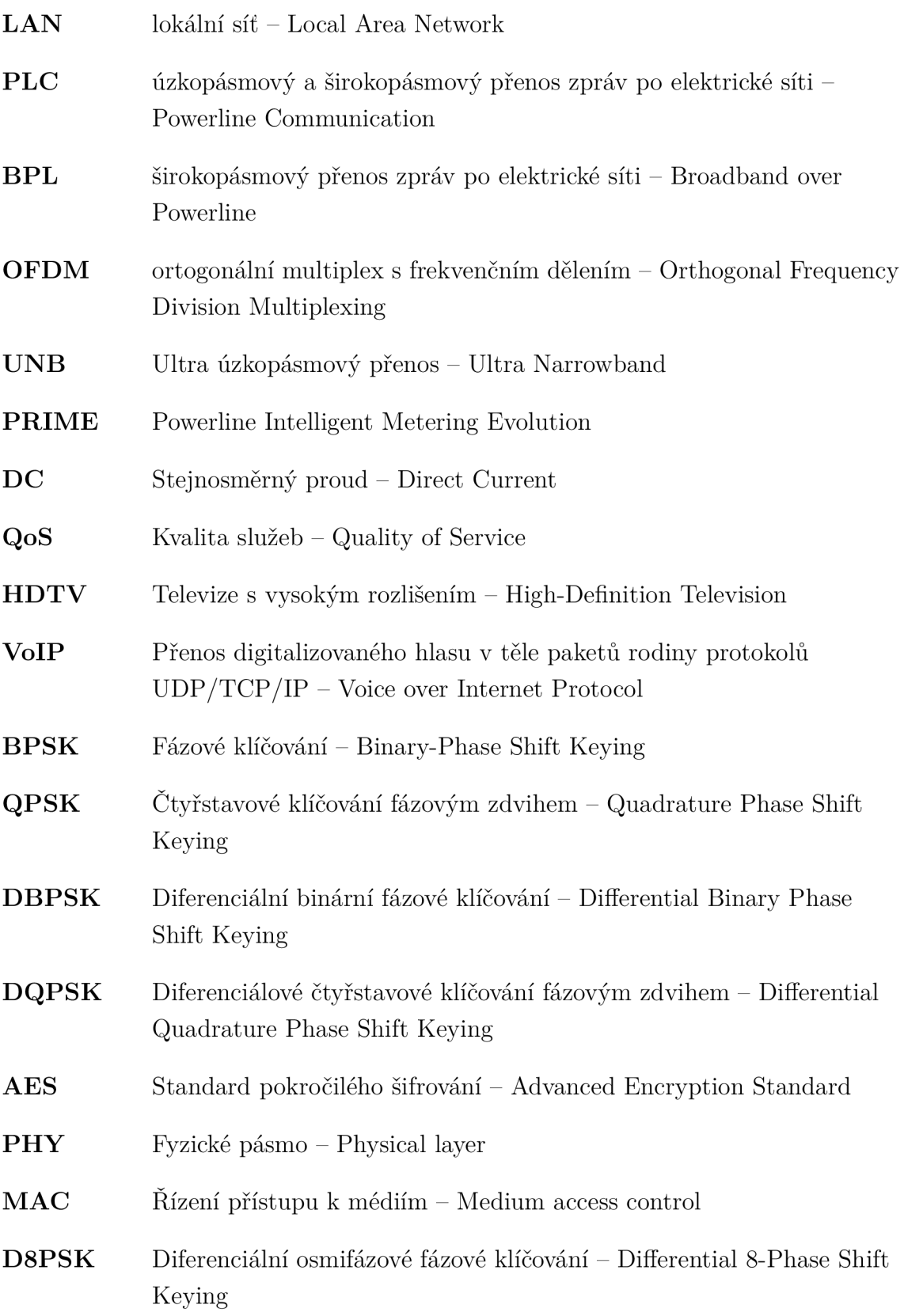

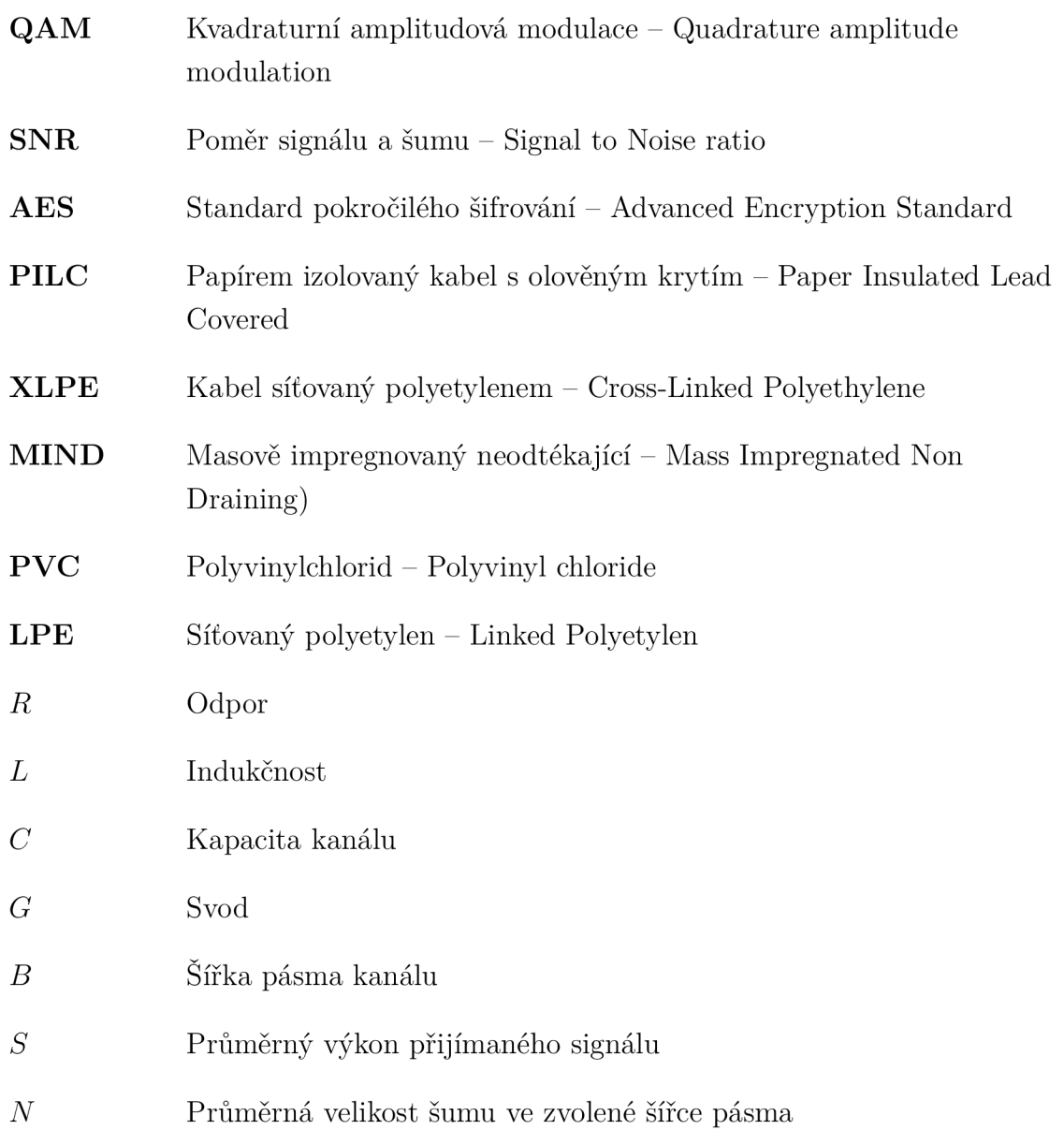